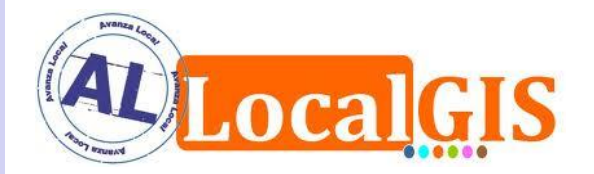

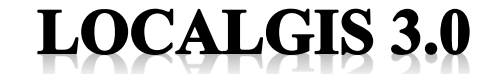

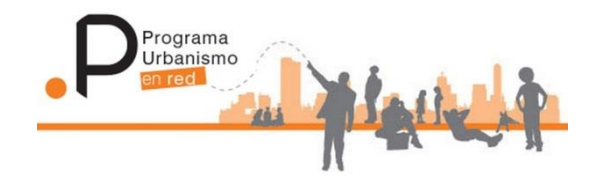

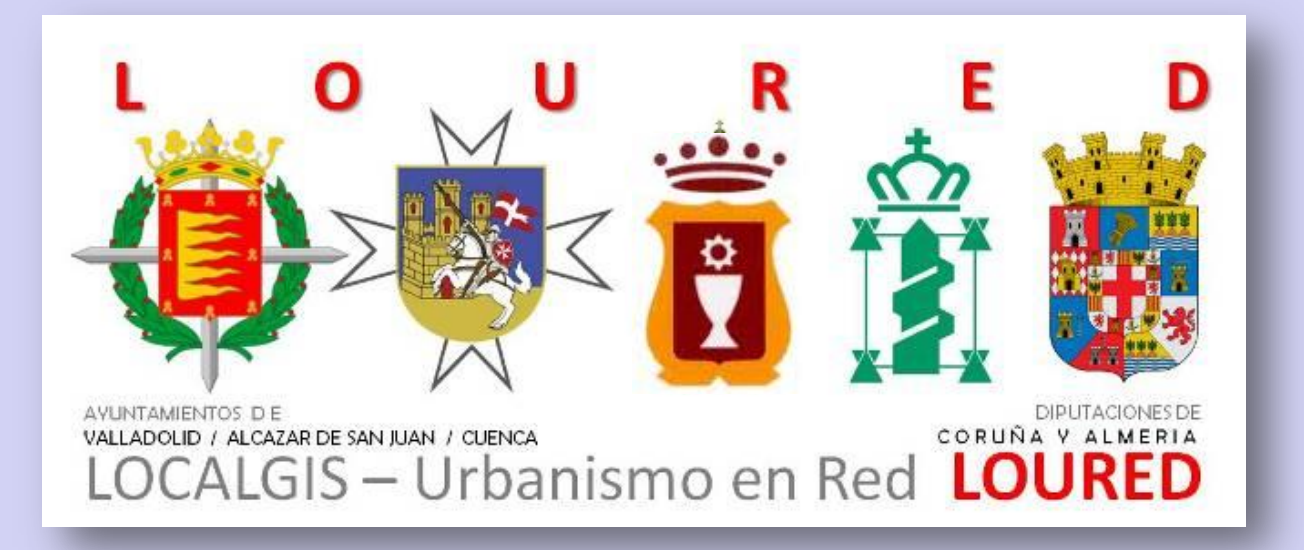

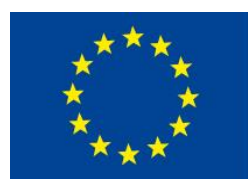

**UNIÓN EUROPEA** 

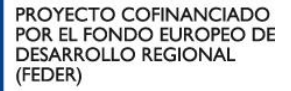

Una manera de hacer Europa

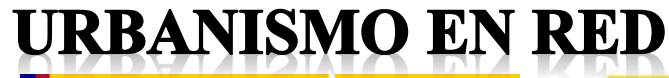

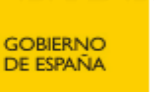

**MINISTERIO DE FOMENTO** 

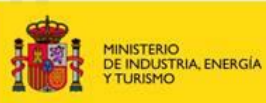

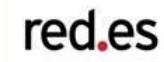

**Módulo de Urbanismo en LOCALGIS 3.0 Integración con servicios de Urbanismo en Red**

**1. ANTECEDENTES**

**AL LocalGIS**

**Urbanismo en Red**

**2. PROYECTO LOURED**

**3. DEMOSTRACIÓN**

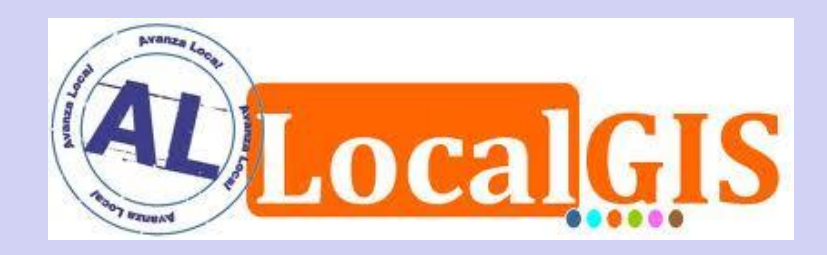

- **2004** El Ministerio de Industria, Comercio y Turismo puso en marcha el **Proyecto GeoPISTA**, con la colaboración de la Federación Española de Municipios y Provincias.
- **Un Sistema de Información Territorial** para facilitar a las administraciones locales la gestión municipal.
- Permitía **georreferenciar información** y ofrecerla a los ciudadanos a través de Internet:

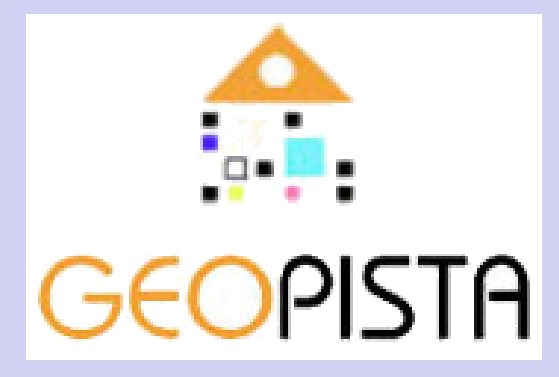

- Inventarios de patrimonio.
- Infraestructuras.
- Expedientes de licencias de obra y actividad.
- Gestión de ocupaciones de la vía pública.
- Gestión catastral.

- ...

- **2006** Se incorpora con la colaboración de la Dirección General de Catastro, el **Proyecto Avanza Local Catastro**, una herramienta para la gestión completa de la información catastral.
- **2008 GeoPista** pasa a denominarse **LocalGIS**, sufriendo una importante evolución técnica y funcional, e incorporándose al catálogo que el Ministerio de Industria, Energía y Turismo ofrece a los municipios.
- **2010** El Ministerio de Industria, Energía y Turismo publica una nueva versión que denominó **LocalGISDOS**.

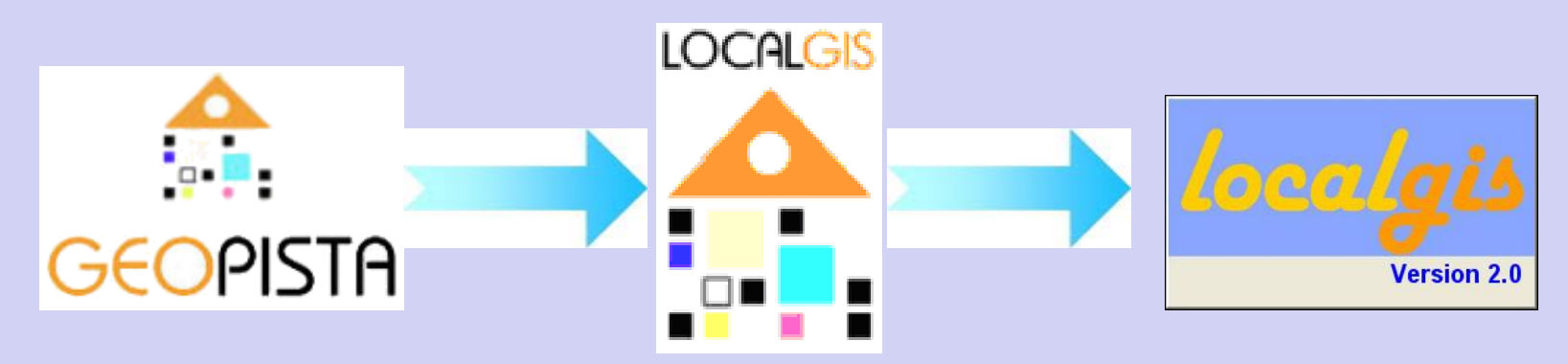

- **❖ Módulos básicos de LocalGIS:** 
	- Editor de cartografía
	- Administrador de cartografía
	- **Servidor de mapas**
	- **Extensión de aplicaciones comerciales**
	- Módulo de movilidad
	- Herramientas para el versionado histórico de la información
	- Herramientas para la gestión de datos externos
- **❖ Módulos de servicio al ciudadano:** 
	- Guía Urbana
- **❖ Módulos de Gestión Municipal:** 
	- Licencias: autorizaciones y concesiones de ocupación de la vía pública, actividad, obra mayor y menor...
	- Actividades contaminantes
	- **Planeamiento urbanístico**
	- **Imformación básica de referencia**
	- Catastro

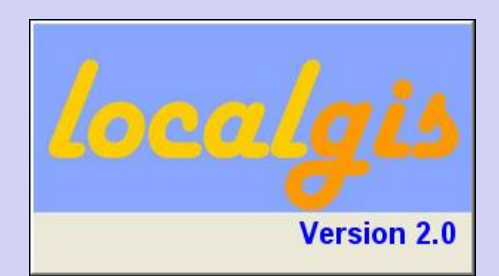

- Paralelamente a su desarrollo, se ha ido incrementando el número de las administraciones que han incorporado LocalGIS a su plataforma de herramientas de gestión, **aportando los beneficios de un Sistema GIS a la gestión municipal**.
- En las próximas semanas está previsto que se presente una nueva versión de la aplicación, **AL LocalGIS**, fruto del respaldo que el Proyecto recibe de la comunidad de usuarios, de las administraciones y de las empresas comprometidas con el proyecto.

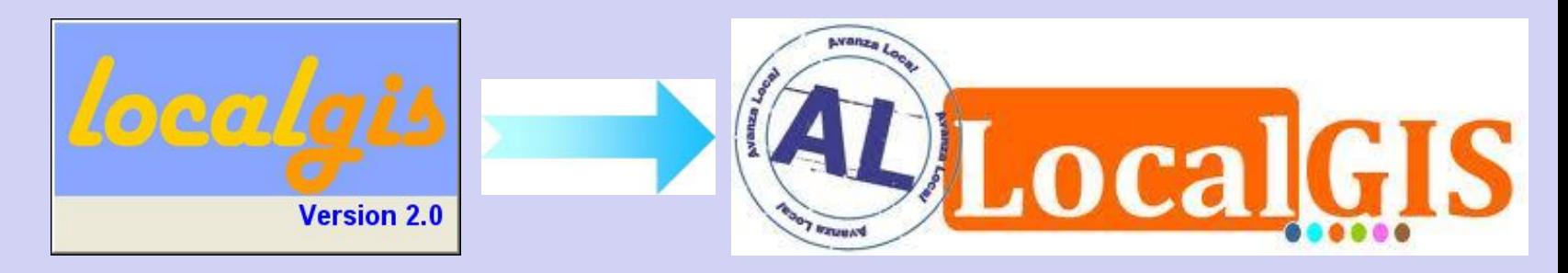

- **2007** El Programa Urbanismo en Red surge con el objetivo de impulsar la **introducción de las TIC en la gestión urbanística municipal**.
- **Mejorar la transparencia en la información urbanística** mediante la publicación del Planeamiento Vigente a través de Internet.
- En una fase previa se formaliza la **Directiva de Sistematización de Planeamiento Urbanístico (DSPU)**, conforme a la cual se estructurará la información para su posterior consulta a través de herramientas tecnológicas.

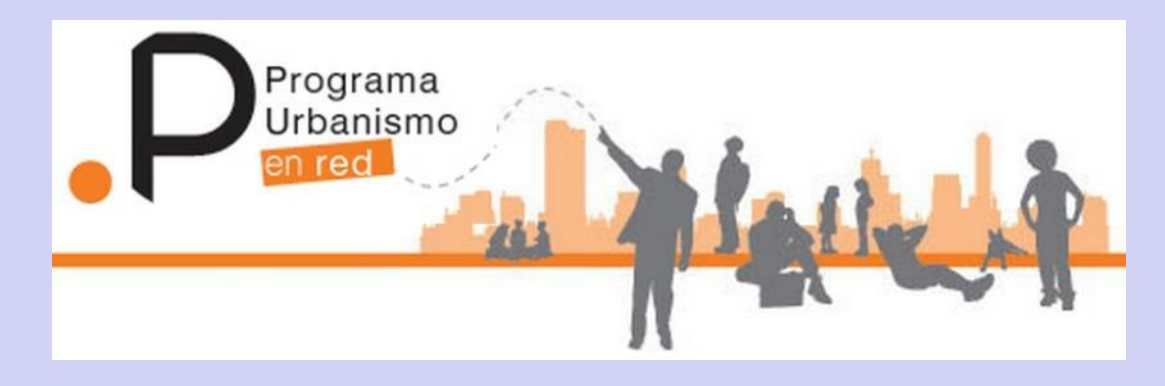

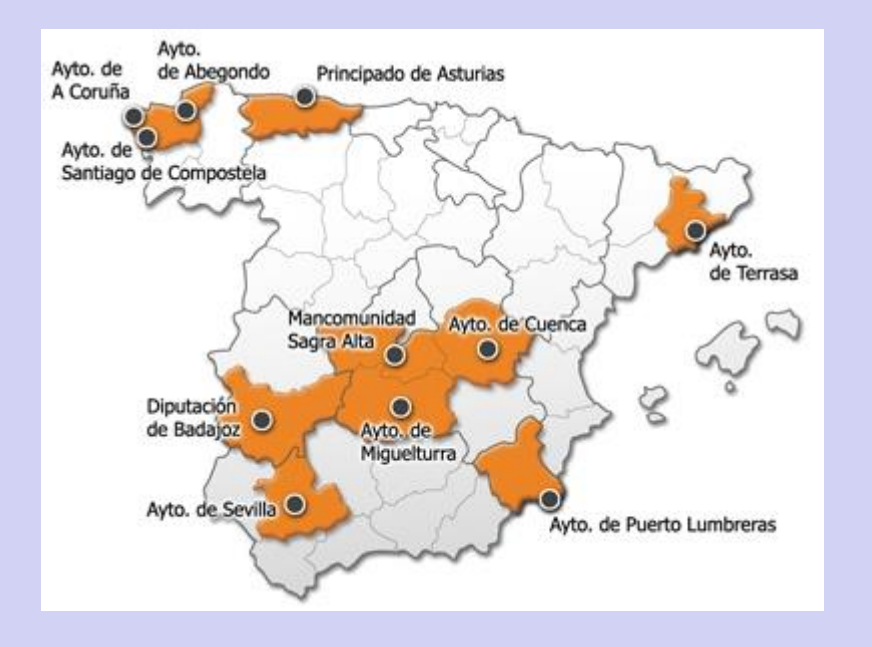

- Urbanismo en Red se materializa en una serie de **Proyectos Piloto**, que ponen de manifiesto la validez de la DSPU, la viabilidad de la solución y la aportación al desarrollo de la administración electrónica.
- Posteriormente se han llevado a cabo varias convocatorias para la Sistematización del Planeamiento y la Implantación de las herramientas de Urbanismo en Red, a través de las que se ha dotado de un Registro Digital de Planeamiento a numerosos municipios y diputaciones.

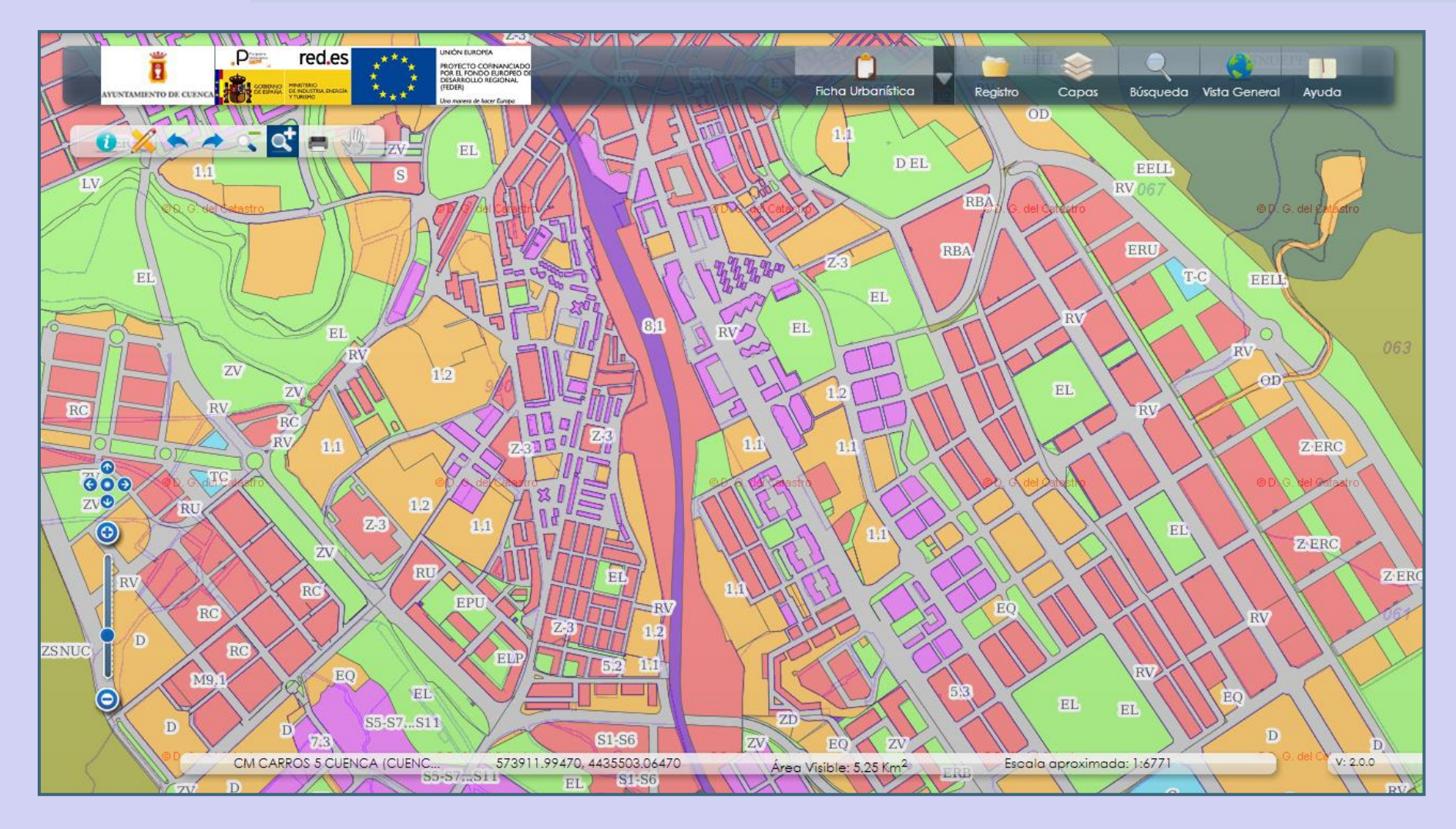

#### **1.- VISOR URBANÍSTICO**

• **CONSULTABLE POR TODOS LOS CIUDADANOS**

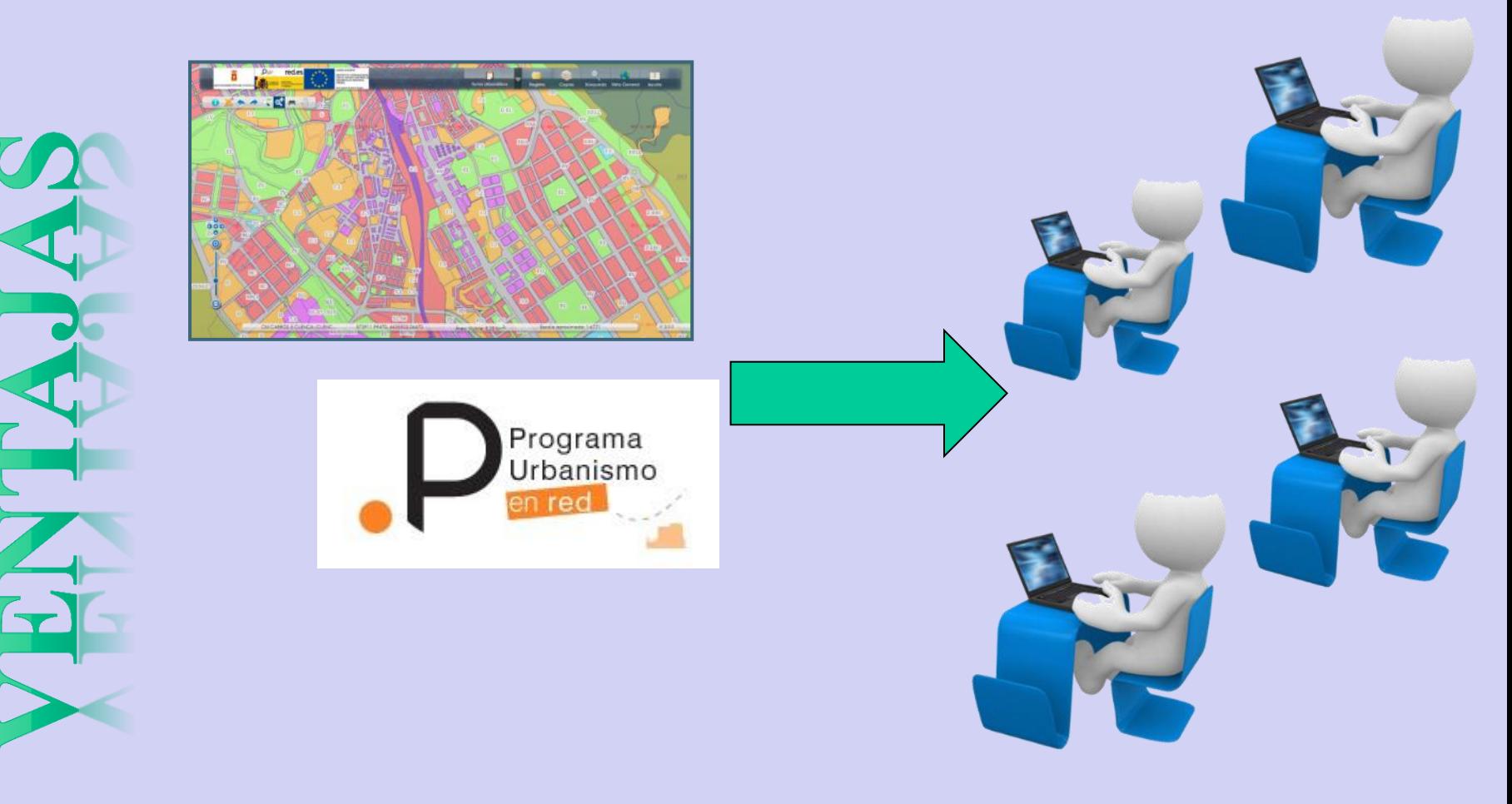

- **Consultable por todos los ciudadanos.**
- **MUESTRA LA INFORMACIÓN DEL "PLANEAMIENTO VIGENTE"**

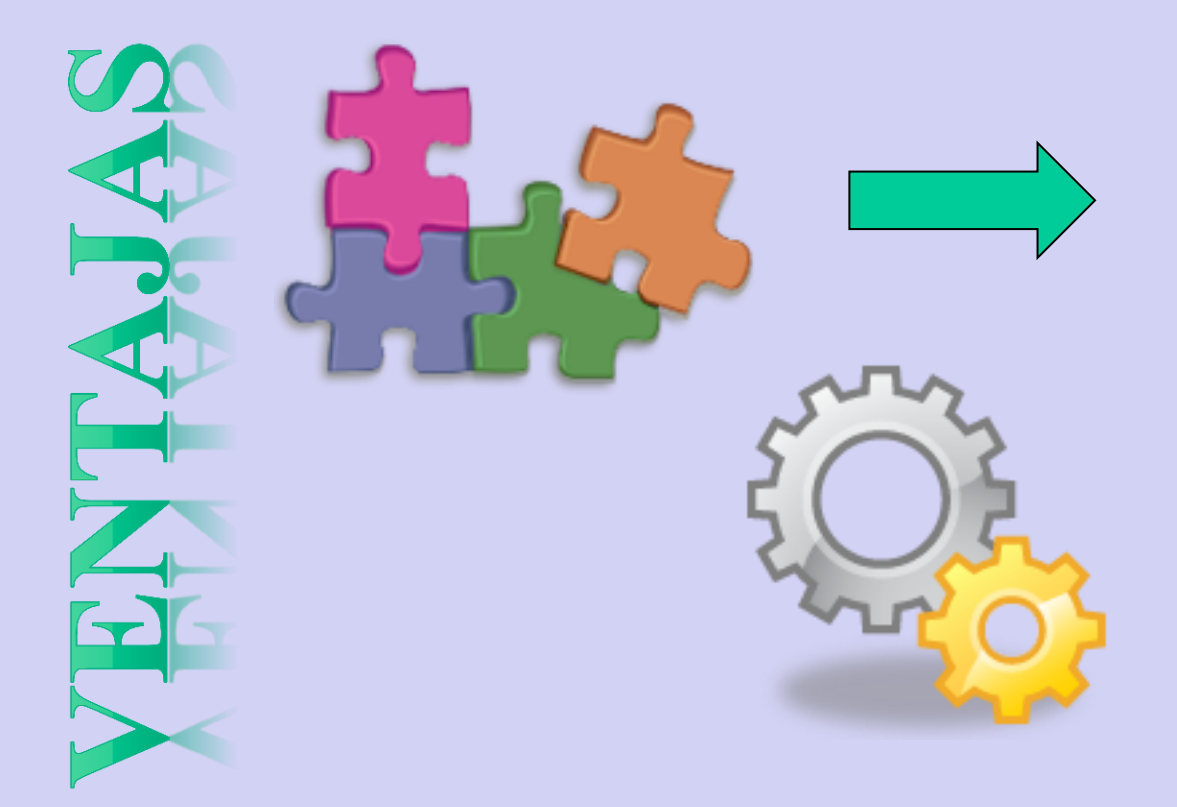

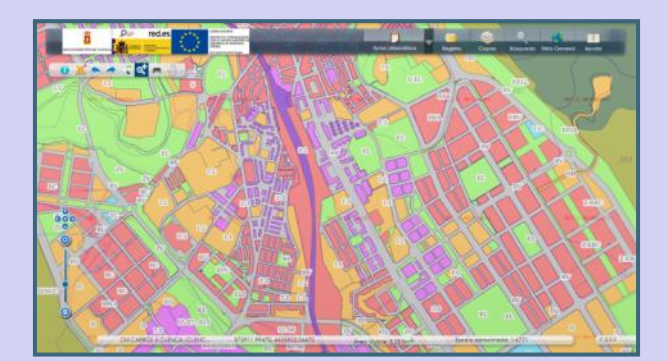

- **Consultable por todos los ciudadanos.**
- **Muestra la información del "planeamiento vigente".**
- **PERMITE ELEGIR LA CARTOGRAFÍA BASE**

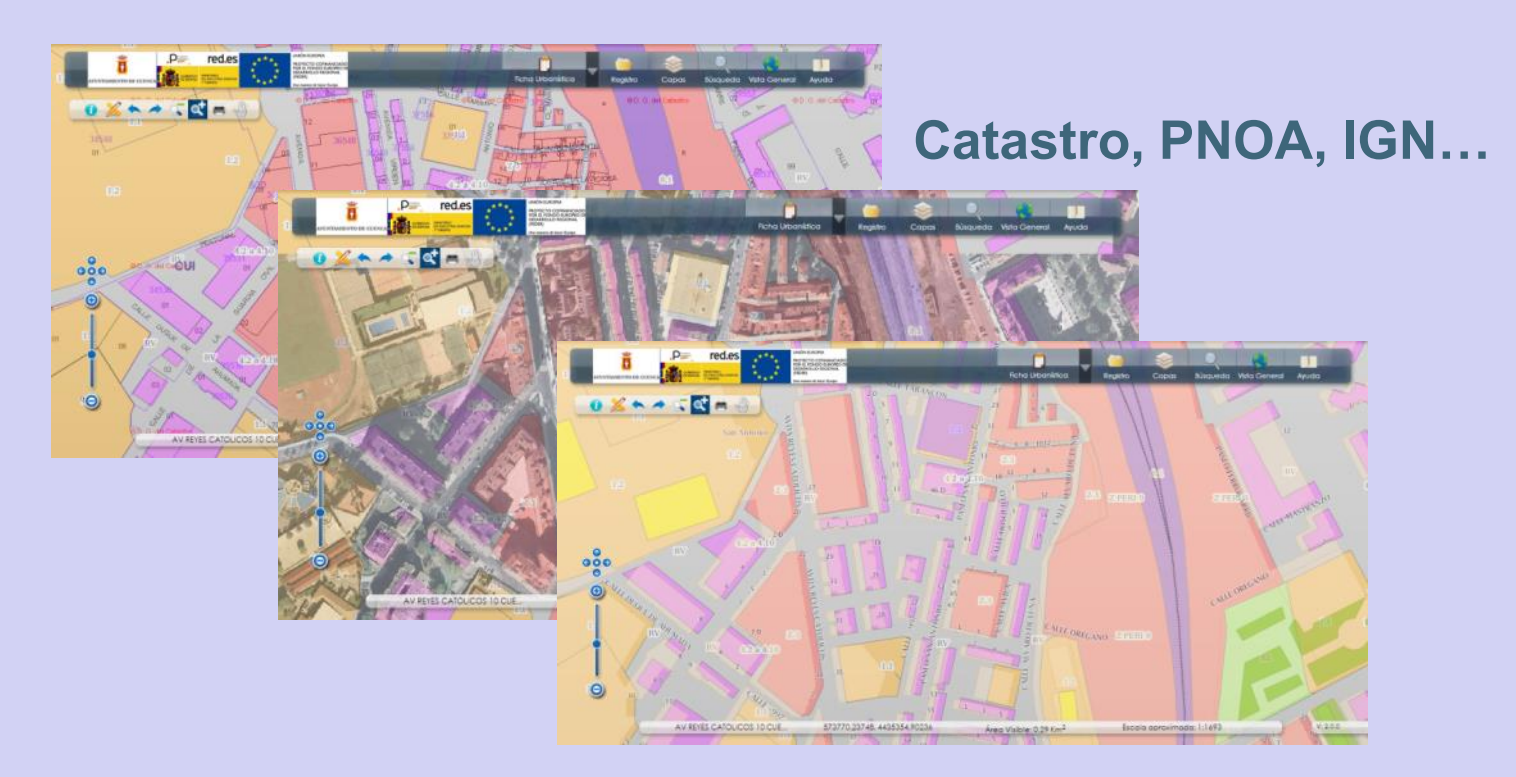

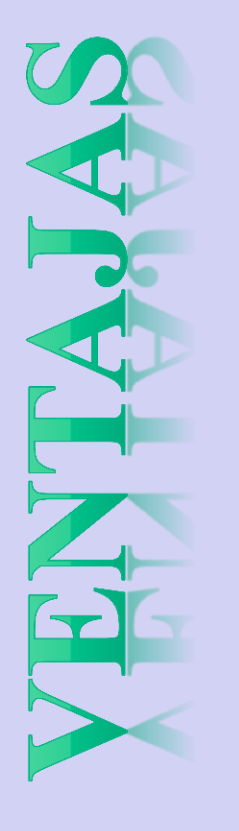

- **Consultable por todos los ciudadanos.**
- **Muestra la información del "planeamiento vigente".**
- **Permite elegir la cartografía base.**
- **MUESTRA LA INFORMACIÓN URBANÍSTICA POR CAPAS.**

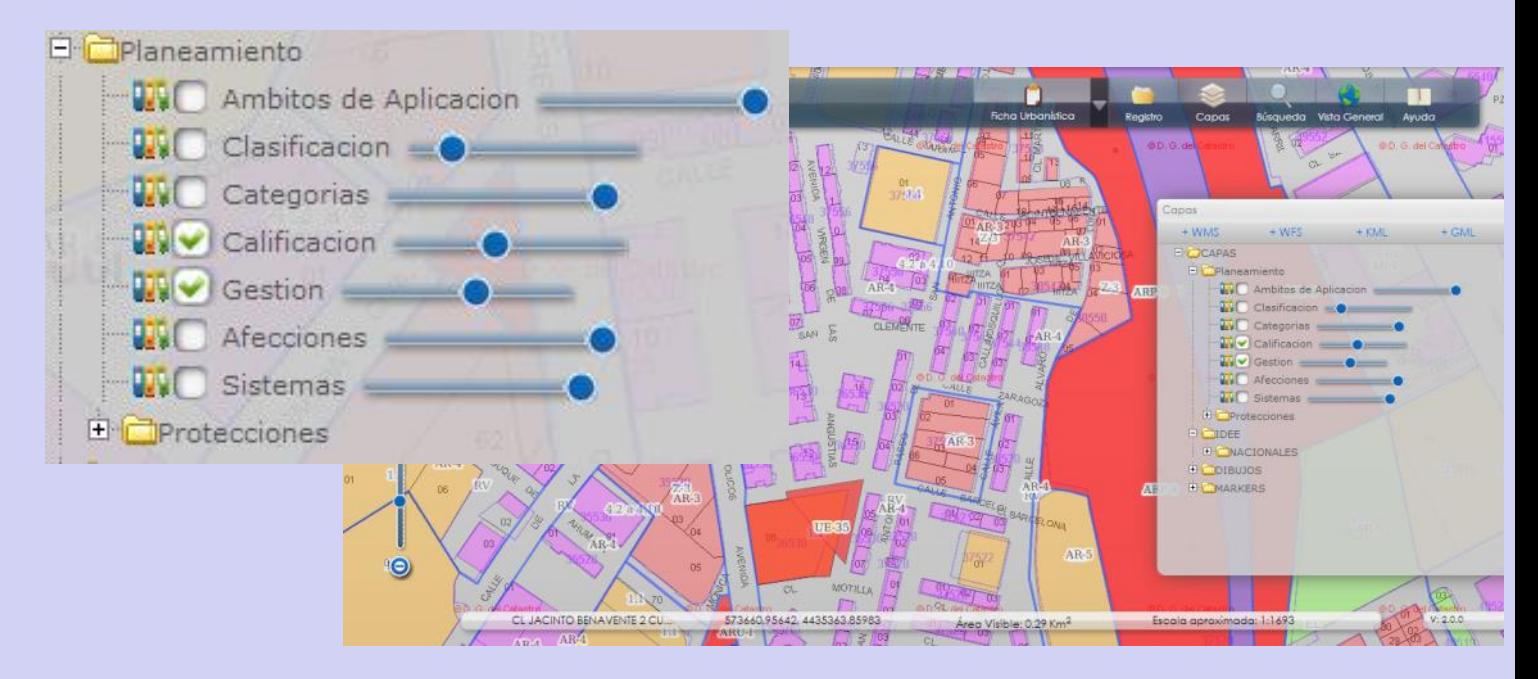

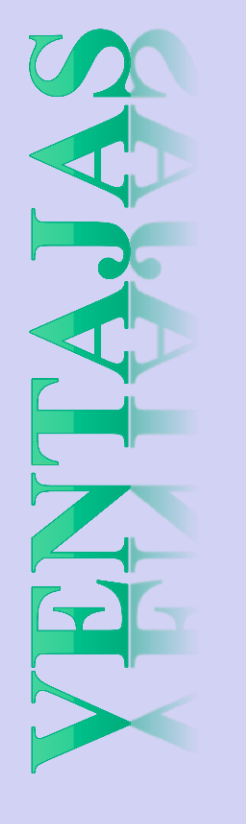

- **Consultable por todos los ciudadanos.**
- **Muestra la información del "planeamiento vigente".**
- **Permite elegir la cartografía base.**
- **Muestra la información urbanística por capas.**
- **PERMITE EXTRAER MODELOS DE FICHAS URBANÍSTICAS.**

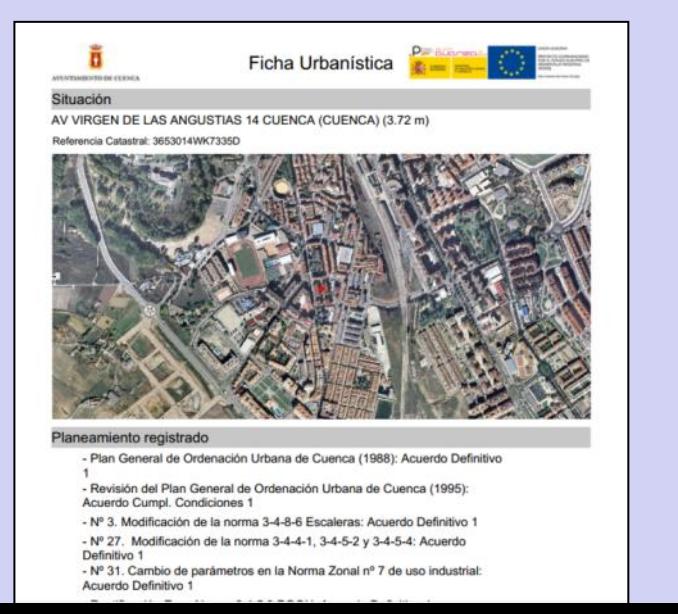

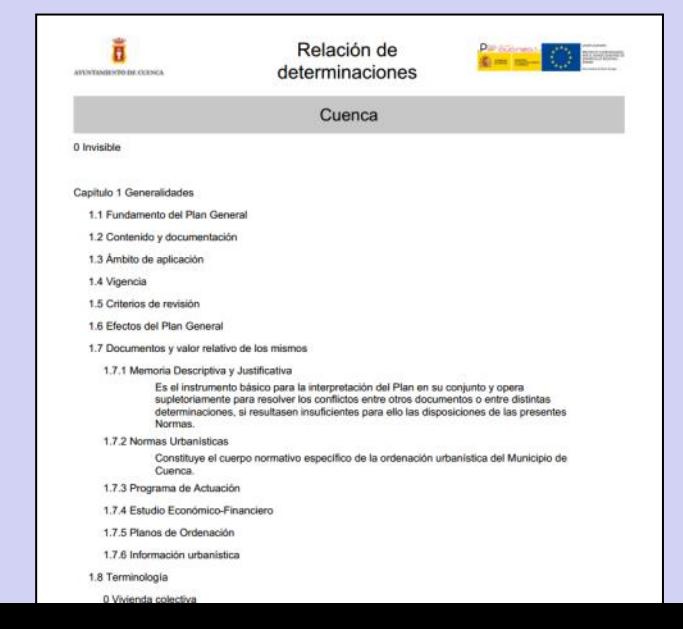

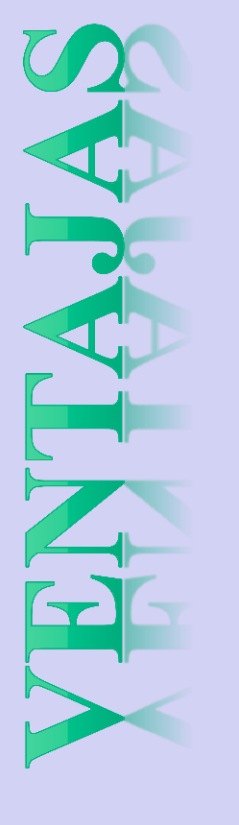

- **Consultable por todos los ciudadanos.**
- **Muestra la información del "planeamiento vigente".**
- **Permite elegir la cartografía base.**
- **Muestra la información urbanística por capas.**
- **Permite extraer modelos de Fichas Urbanísticas.**
- **PERMITE VISUALIZAR LOS PLANOS GEORREFERENCIADOS**

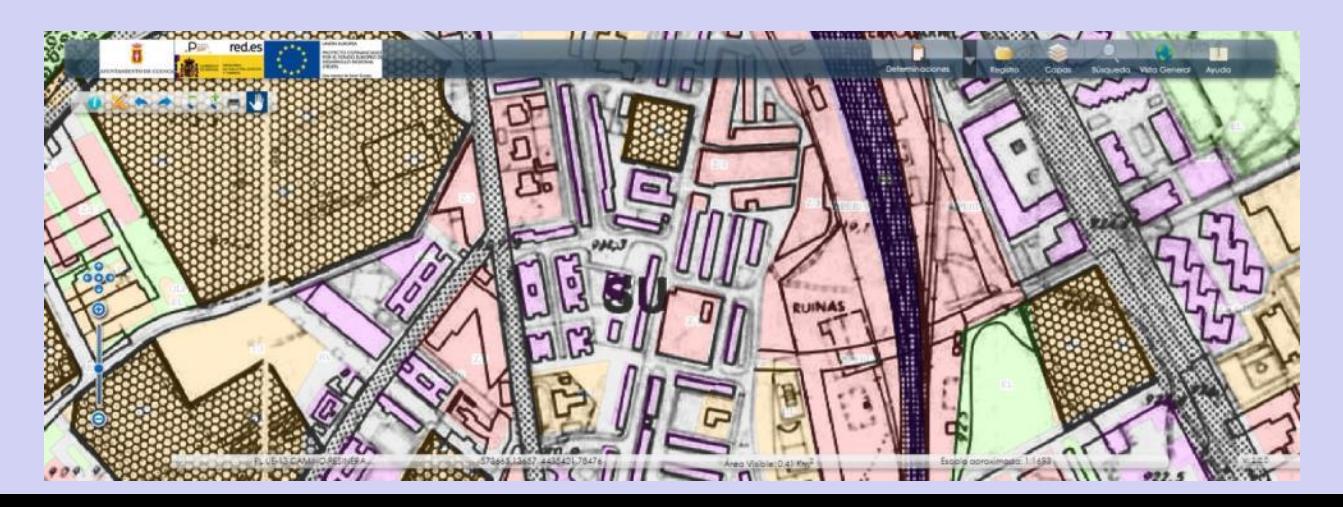

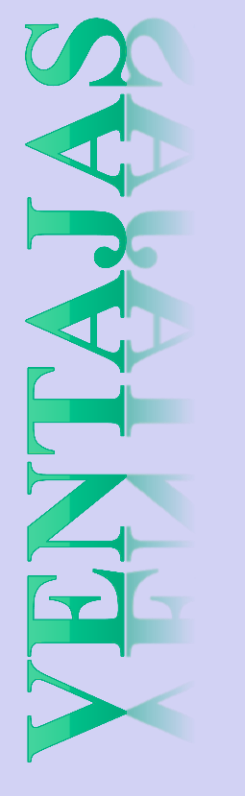

- **Consultable por todos los ciudadanos.**
- **Muestra la información del "planeamiento vigente".**
- **Permite elegir la cartografía base.**
- **Muestra la información urbanística por capas.**
- **Permite extraer modelos de Fichas Urbanísticas.**
- **Permite visualizar los planos georreferenciados.**
- **PERMITE DESCARGAR LA DOCUMENTACIÓN ORIGINAL.**

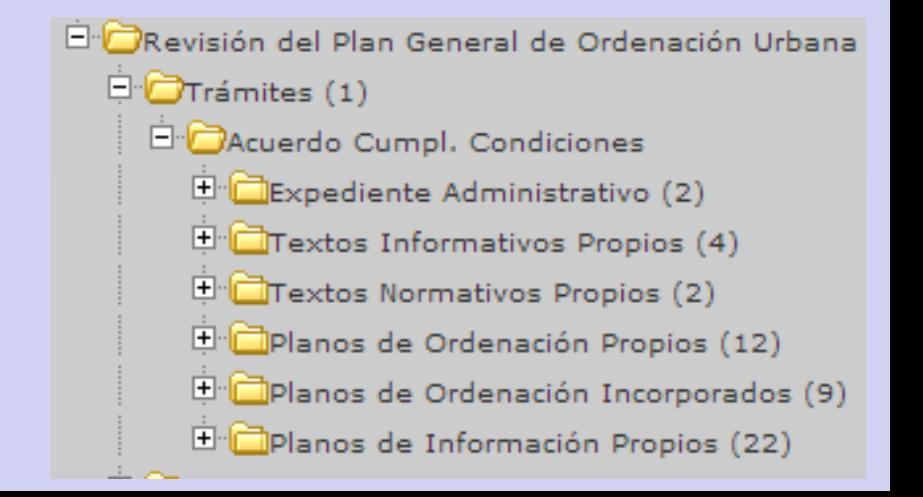

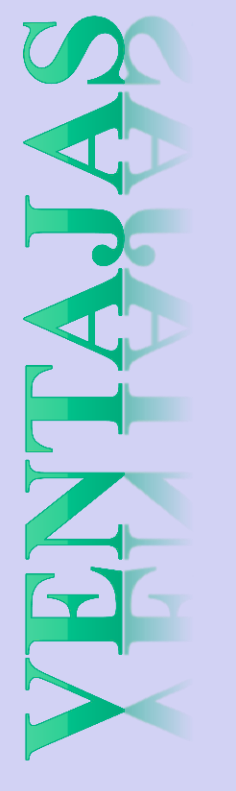

- **Consultable por todos los ciudadanos.**
- **Muestra la información del "planeamiento vigente".**
- **Permite elegir la cartografía base.**
- **Muestra la información urbanística por capas.**
- **Permite extraer modelos de Fichas Urbanísticas.**
- **Permite visualizar los planos georreferenciados.**
- **Permite descargar la documentación original.**
- **PERMITE HACER BÚSQUEDAS CATASTRALES, POR PLANES…**
- **ALGUNAS UTILIDADES SE PUBLICAN COMO SERVICIOS WEB.**

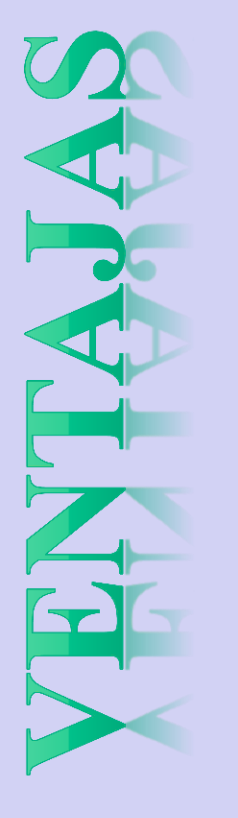

#### **2.- CONSOLA DE PLANEAMIENTO**

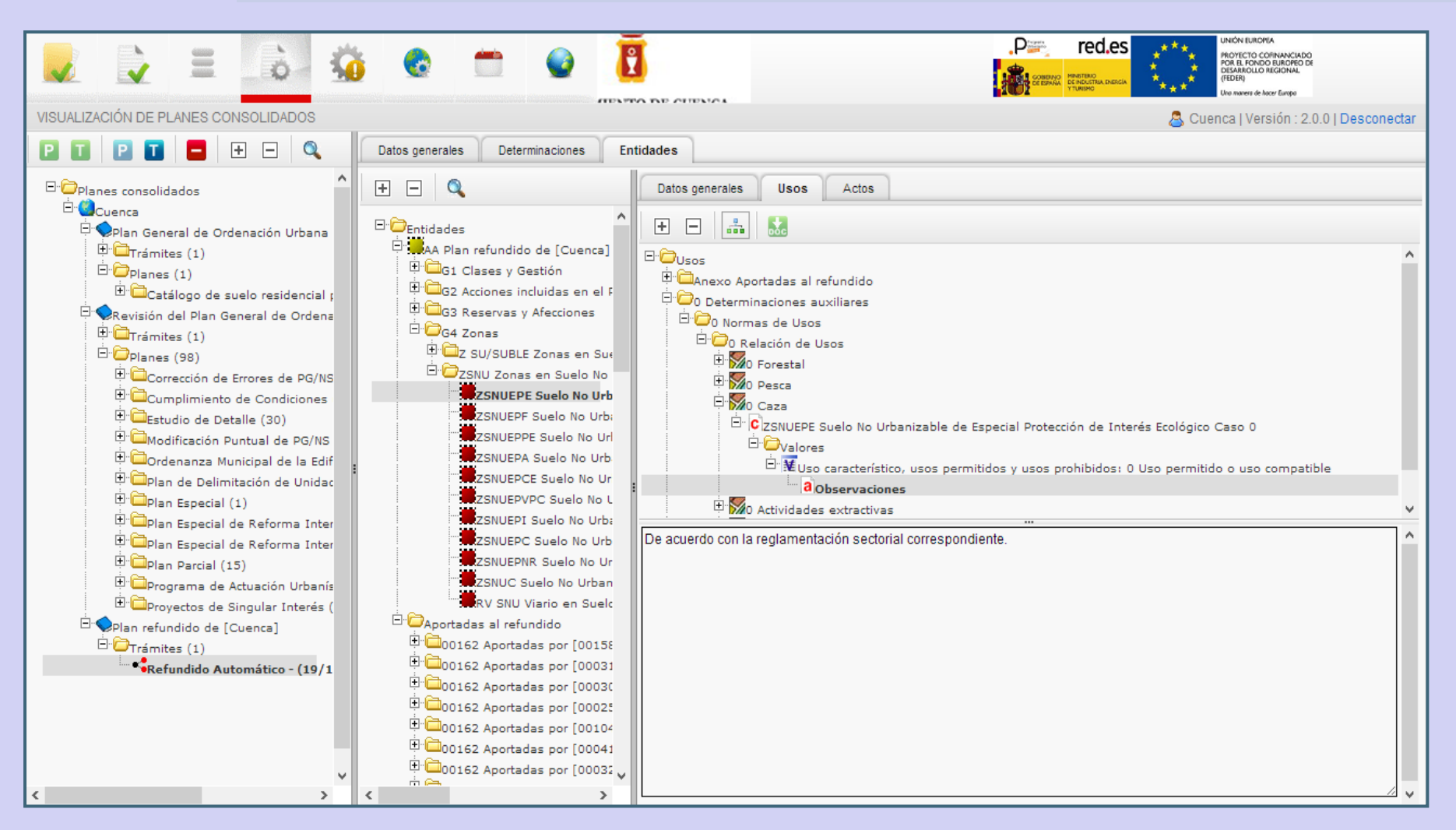

#### **2.- CONSOLA DE PLANEAMIENTO**

- **Consultable por todos los técnicos de las entidades locales.**
- **Permite asignar diferentes permisos de acceso a los usuarios.**
- **Mantiene un registro completo de planeamiento (RPM).**
- **Permite incorporar nuevos planes a Urbanismo en Red**
- **Muestra la información sistematizada de los planes.**
- **Permite una gestión "multientidad".**
- **Permite configurar nuevos modelos de Fichas Urbanísticas.**
- **Permite descargar la documentación original de los planes.**

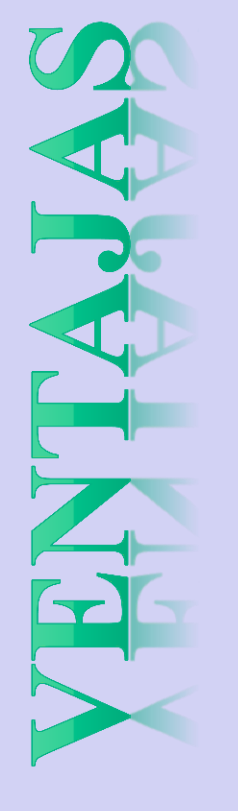

- **Pese a la existencia de determinados Servicios WEB, el complejo modelo de datos impide su uso por otros sistemas que no lo incorporen.**
- **Los datos no están en las geometrías como ocurre en un SIG, sino que las incorporan como atributos en tablas de la Base de Datos.**

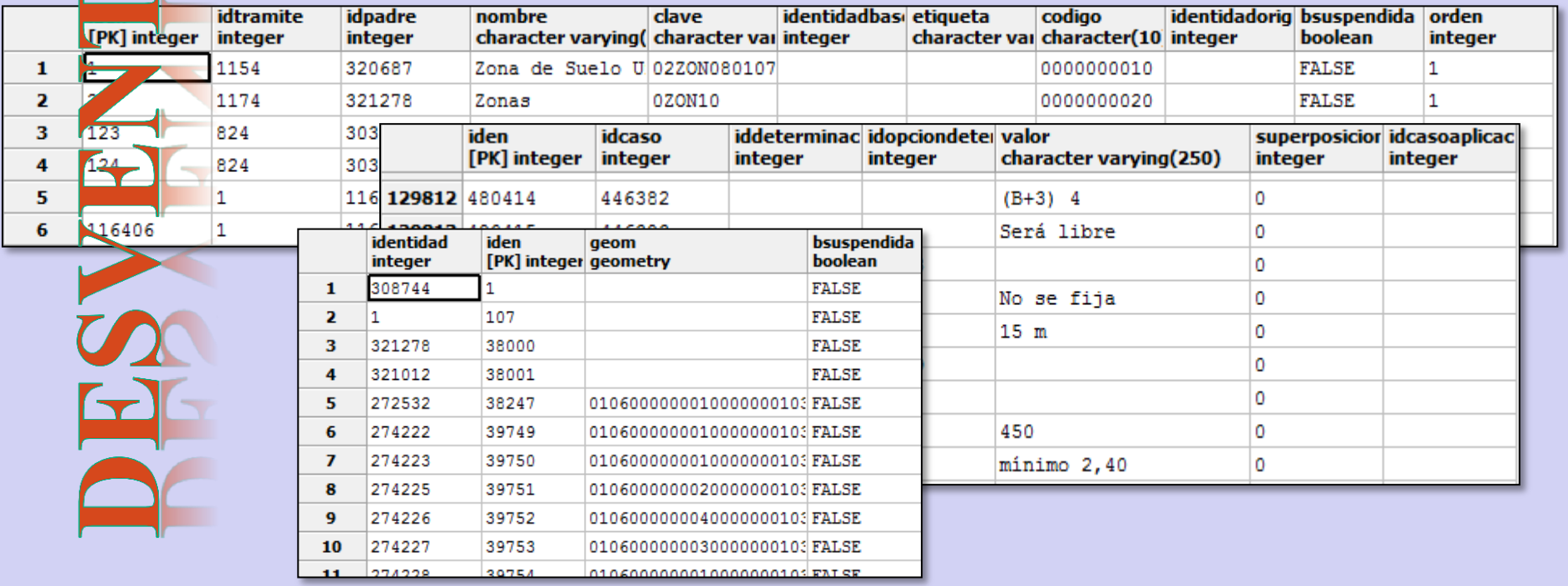

- **El uso de la Consola por los técnicos es lento y requiere muchos pasos para visualizar el dato final.**
- **La comprobación de que los datos de refundido son correctos es muy complicada por la estructura de datos y la lentitud de los procesos de consulta.**

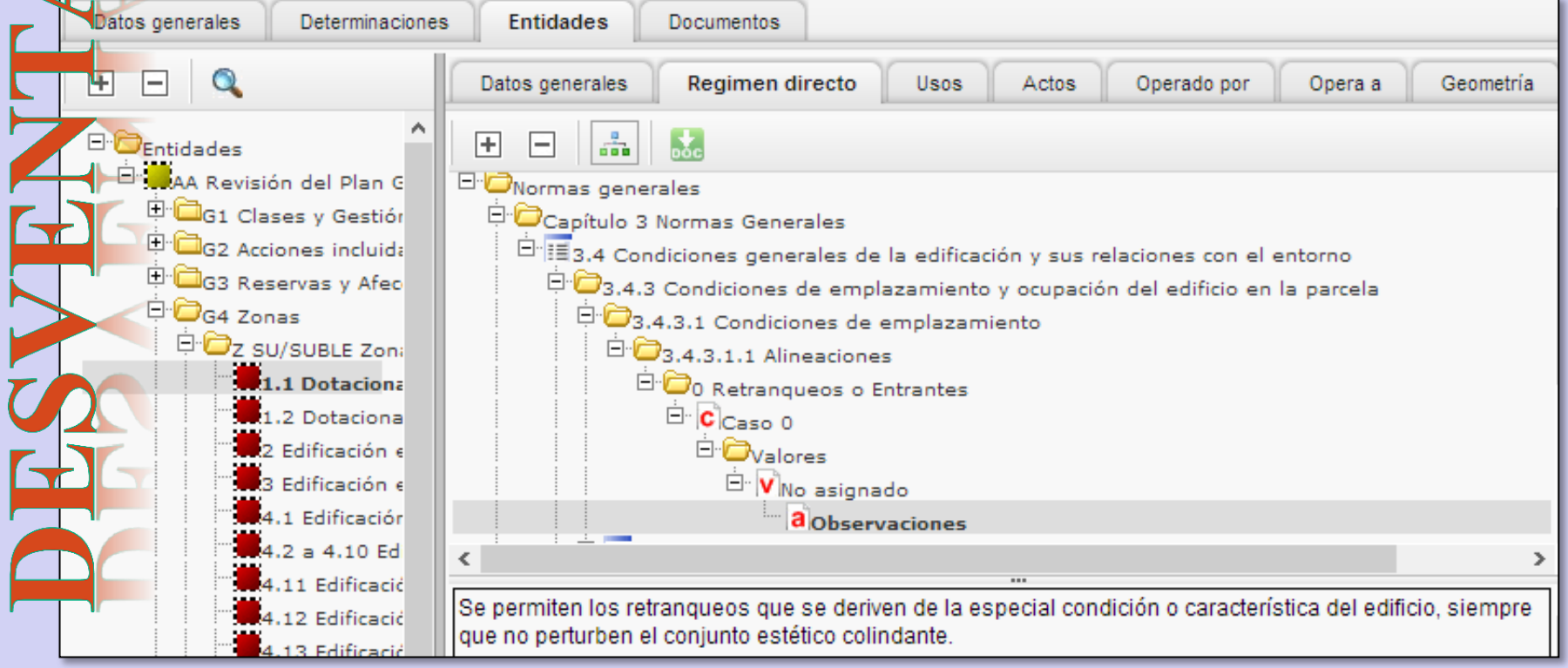

# Urbanismo en Red<sup>1</sup>en Les

- **No es posible la incorporación de datos de gestión o de los trámites de cada expediente.**
- **No hay herramientas gráficas en la consola, y las que incorpora el visor son muy básicas.**

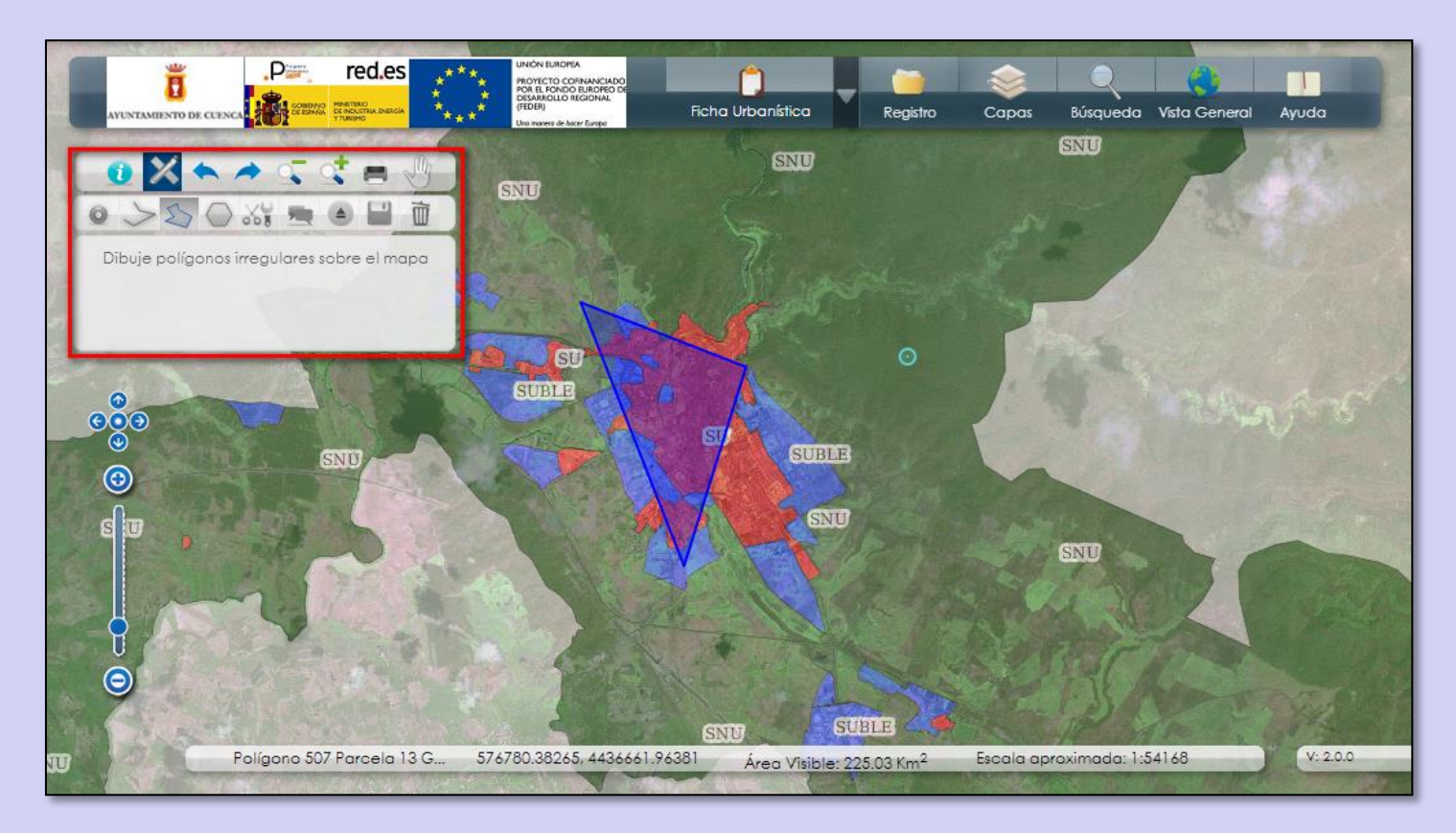

**Módulo de Urbanismo en LOCALGIS 3.0 Integración con servicios de Urbanismo en Red**

**1. ANTECEDENTES**

**2. PROYECTO LOURED**

**Objetivos**

**Módulo de Planeamiento – Gestor FIP**

**3. DEMOSTRACIÓN PRÁCTICA**

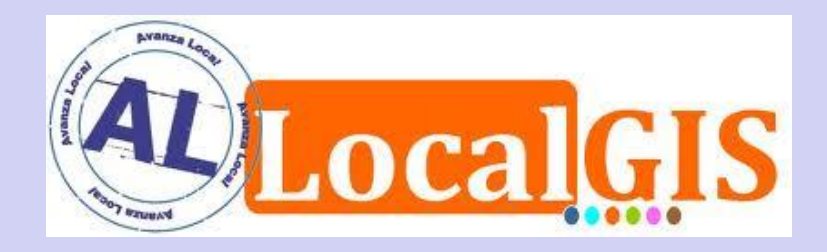

# **Provecto LOURE**

- **Ofrecer nuevas funcionalidades sobre AL LocalGIS.**
- **Mejorar la gestión municipal.**
- **Ofrecer nuevos servicios.**
- **Posibilitar la integración con Urbanismo en Red.**

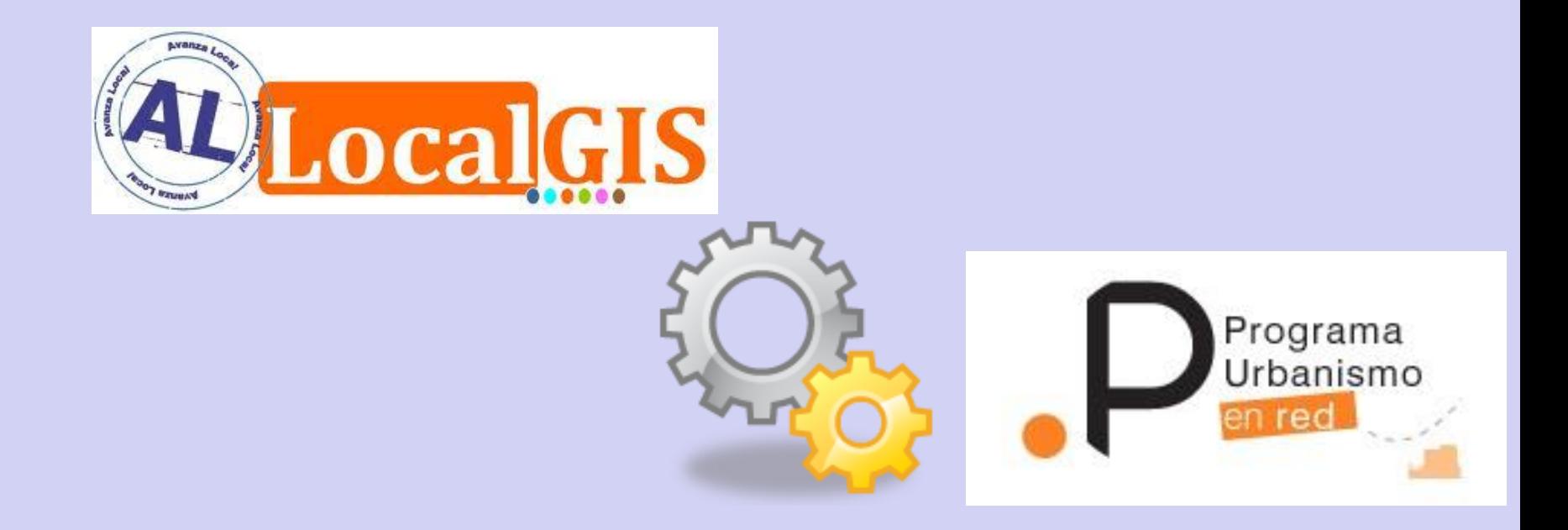

# *Provecto* **LOURE**

El objetivo del nuevo módulo será la explotación de los datos de Urbanismo en Red desde el Sistema de Información Territorial AL LocalGIS.

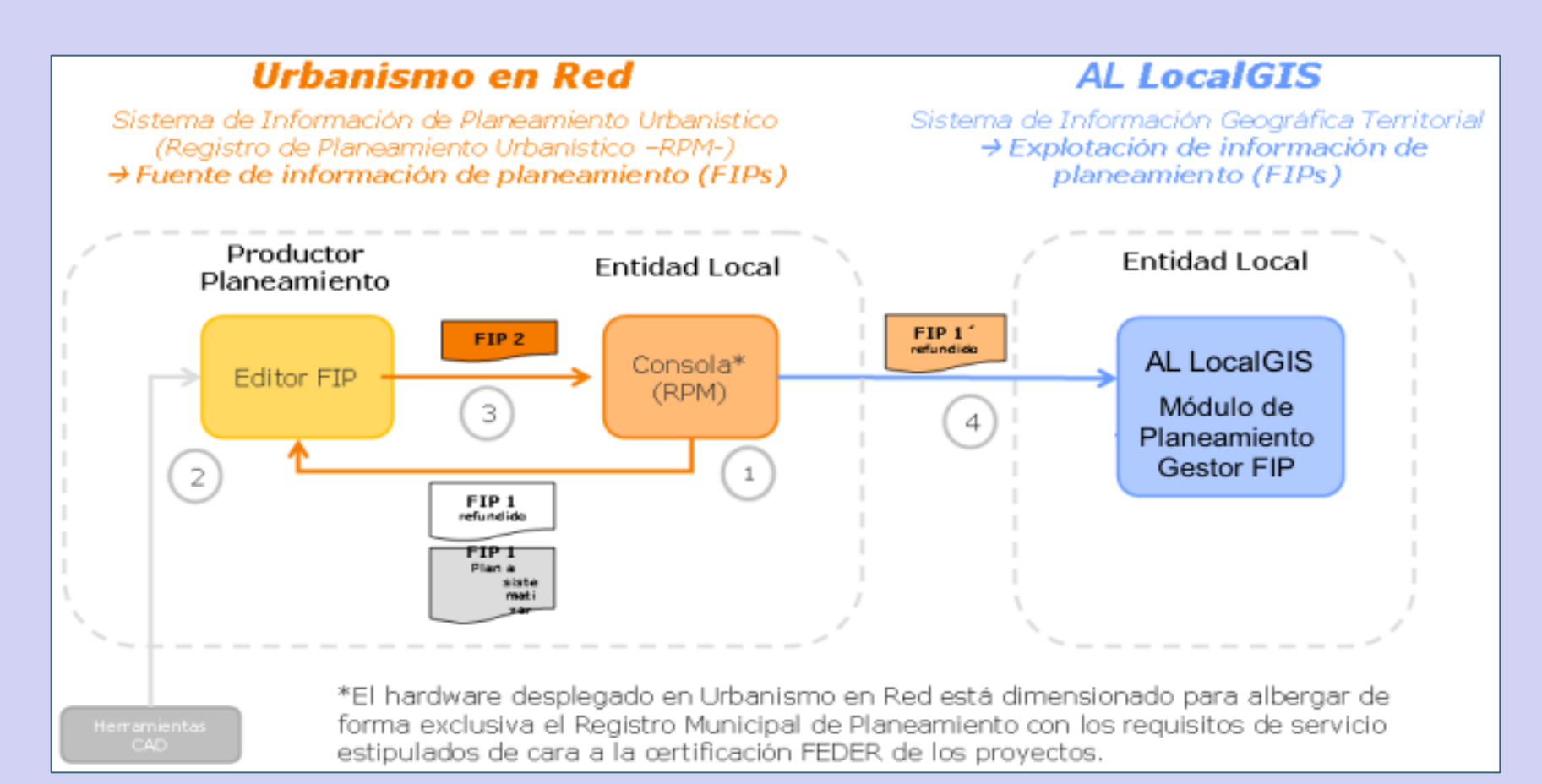

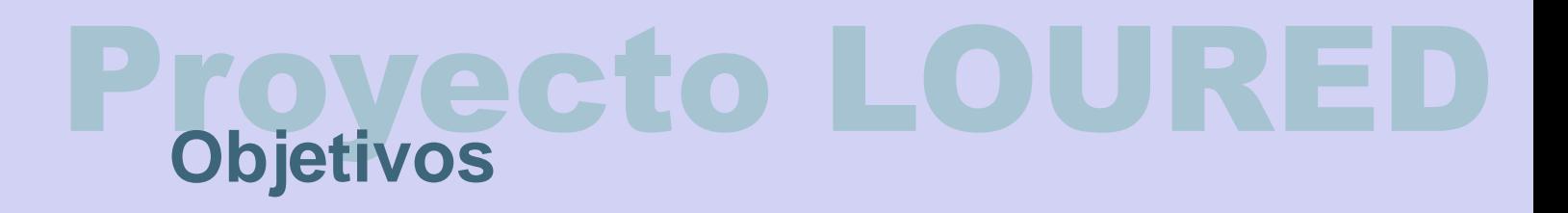

Para dar cumplimiento a los requerimientos del Proyecto LOURED se desarrollará un nuevo módulo, que integrará las funciones de Herramienta de migración y sincronización, y gestión de la información:

**"Módulo de Urbanismo – Gestor FIP"**

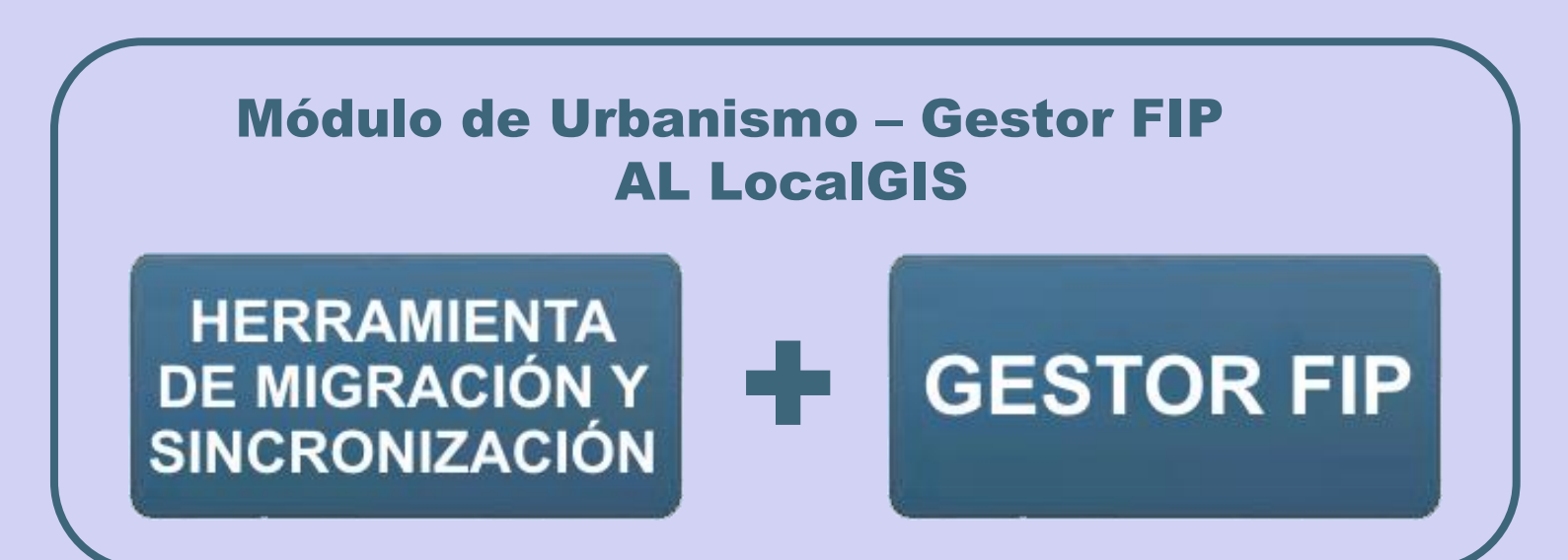

#### GESTIÓN DE USUARIOS

El Módulo de Urbanismo lleva incorporada la herramienta de administración de usuarios de AL LocalGIS. La gestión de los perfiles y roles será realizada por usuarios con permisos de administración. Se definen los siguientes perfiles:

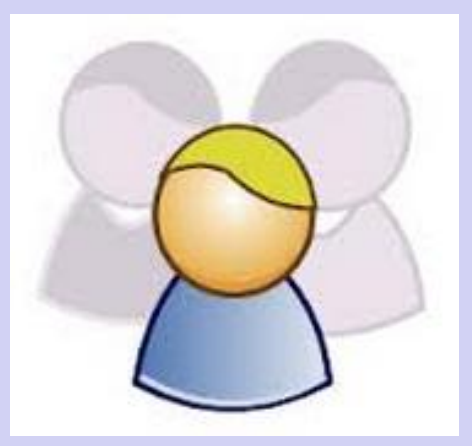

**- Administrador:**

Acceso completo a las funciones de administración, migración de datos y Módulo de Urbanismo – Gestor FIP.

**- Usuario avanzado:**

Acceso completo a las funciones de migración de datos y Módulo de Urbanismo – Gestor FIP.

**- Usuario:**

Acceso completo al Módulo de Urbanismo – Gestor FIP

#### HERRAMIENTA DE MIGRACIÓN Y SINCRONIZACIÓN.

La función principal de la herramienta es la migración de la información urbanística a la Base de Datos de AL LocalGIS, desde el XML del último refundido (planeamiento vigente), obtenido directamente del servidor de Urbanismo en Red a través de servicios Web.

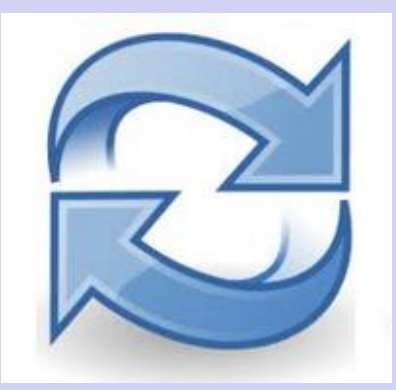

El módulo realiza una consulta de la fecha del último refundido cada vez que se soliciten los datos, y permitirá al usuario lanzar los procesos de migración y sincronización

> Se ha detectado un refundido más reciente en Urbanismo en Red. Se va a proceder a la importación del FIP 1 de refundido.

La fecha del refundido de Urbanismo en Red es coincide con la última ! migración realizada, ¿desea proseguir con la importación de los datos?

#### GESTOR FIP

Permitirá la consulta a través de AL LocalGIS de los datos de planeamiento vigente, registrados en las herramientas del Programa Urbanismo en Red.

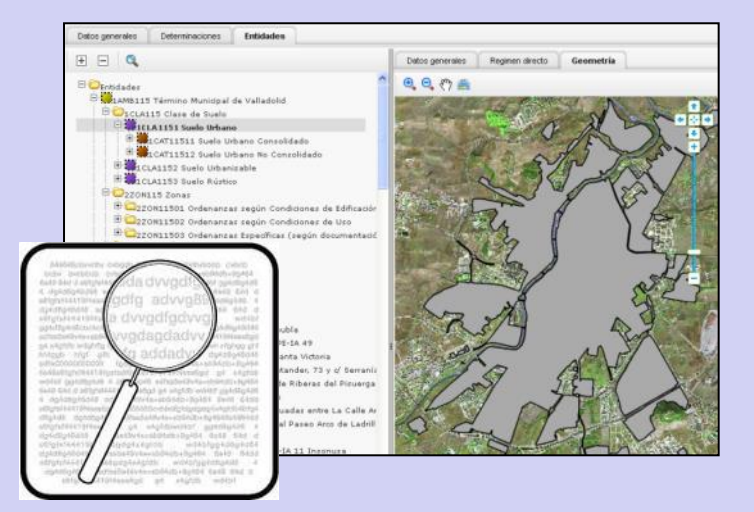

Para la consulta de estos datos se enlazará con la estructura de XML diseñada por el para el Sistema de Información Urbana (SIU) del Ministerio de Fomento, dado que presenta las siguientes características:

- Se genera automáticamente tras la consolidación del refundido.
- Se puede consultar y descargar a través de un **Servicio Web**.

HERRAMIENTA DE MIGRACIÓN Y SINCRONIZACIÓN

GESTOR FIP

V 1.086

**Actualmente existen dos versiones de herramientas de UeR:**

- **- Versión 1.0.86 - Diputación de Almería**
- **- Versión 2.0 - Ayuntamiento de Cuenca**

**Presentan cambios en el funcionamiento de los servicios Web**

#### MÓDULO DE PLANEAMIENTO – GESTOR FIP

Incorporará las capas del Refundido (planeamiento vigente) de UeR, permitiendo y garantizando la explotación e interoperabilidad de los datos.

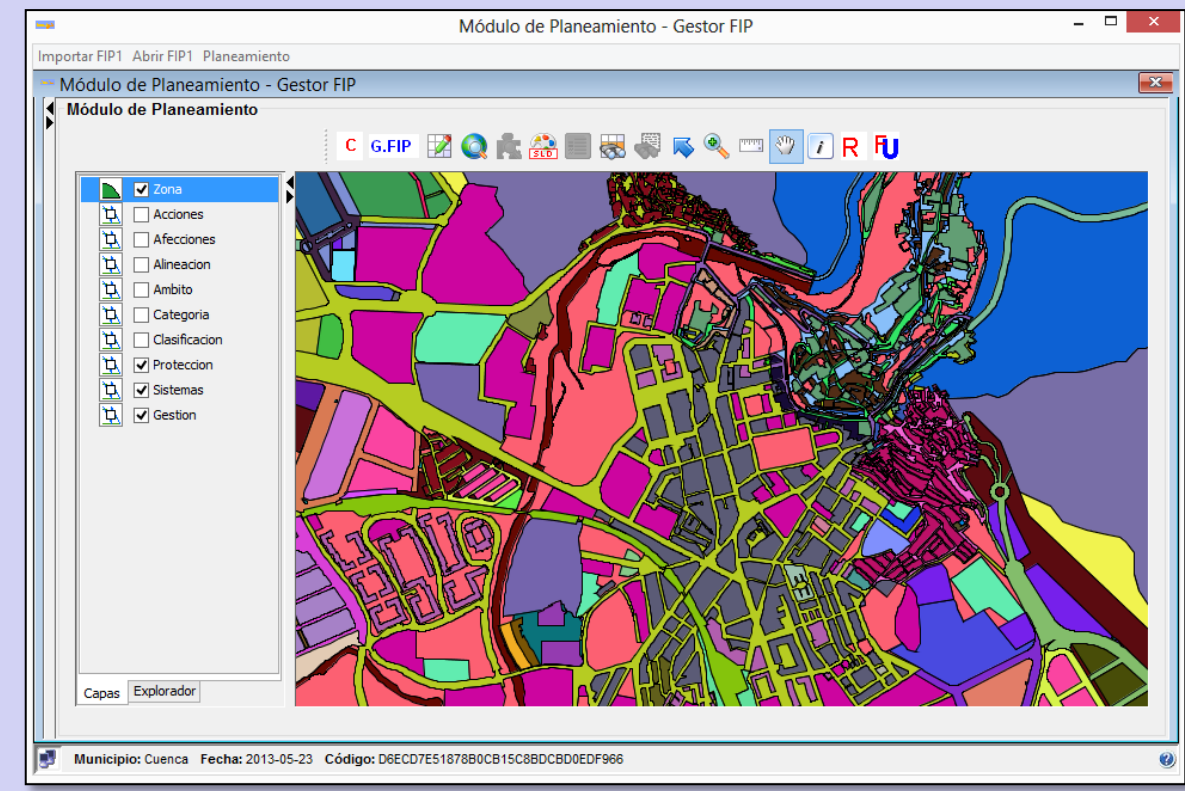

**La estructura de datos en UeR está desagregada en tablas de la Base de Datos**

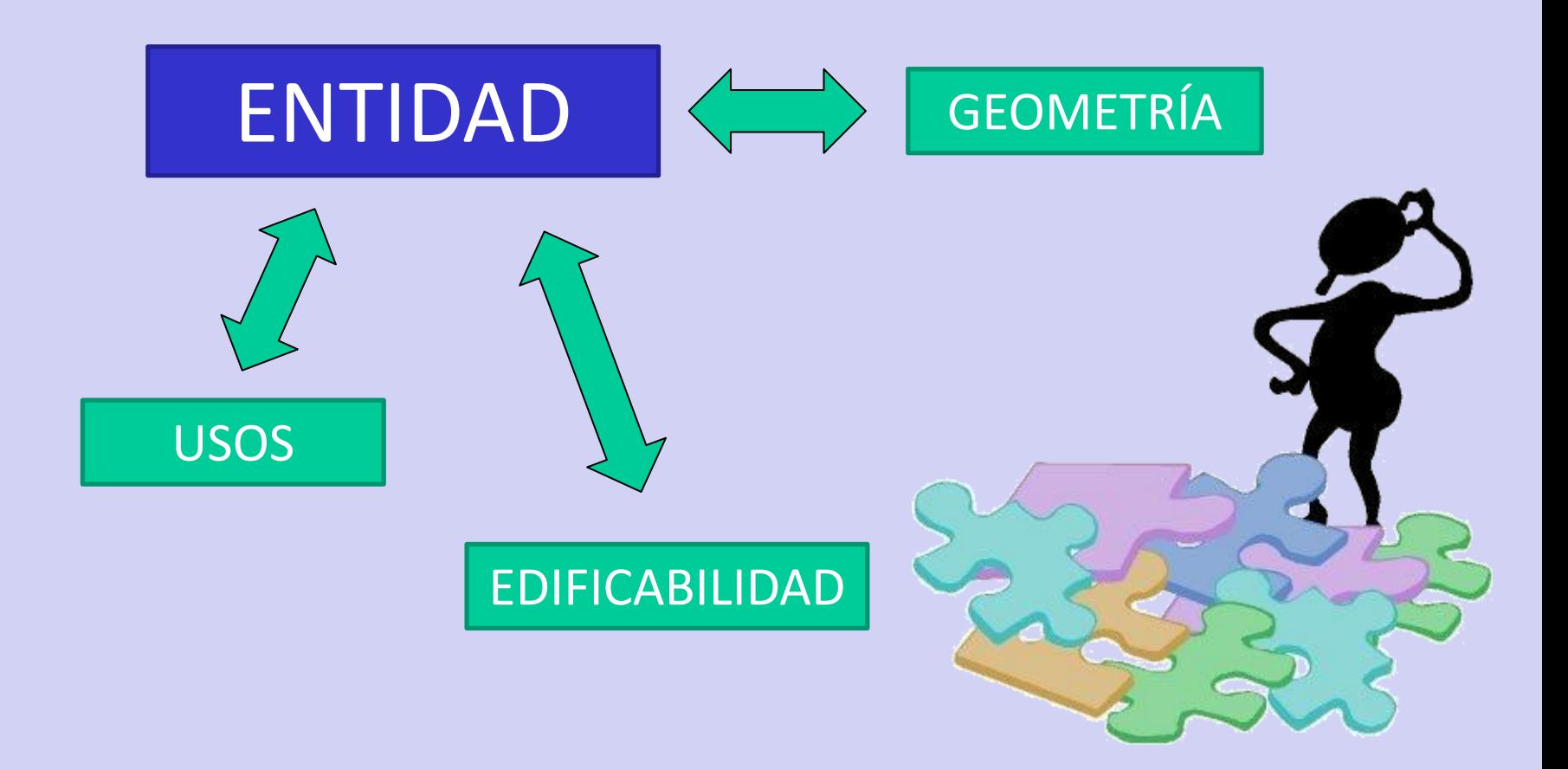

**Es necesario unificar los datos más relevantes en una única tabla para poder usarlos en el módulo de AL LocalGIS**

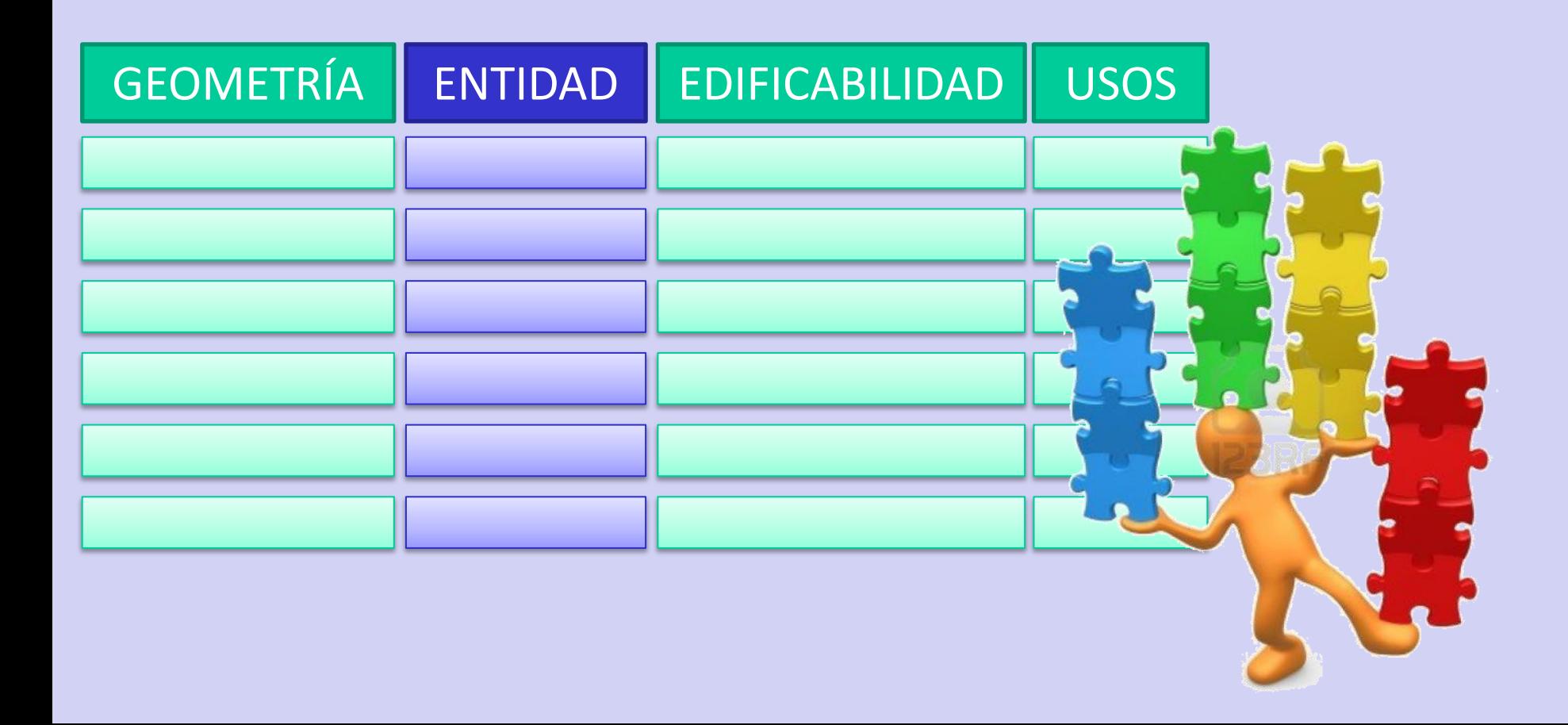

### **Módulo de Planeamiento – Gestor FIP**

#### DISEÑO INTEGRADO

La estructura de la pantalla principal es similar a otros módulos de AL LocalGIS, lo que facilita su comprensión y manejo por parte de los usuarios habituales.

Las nuevas funciones se incorporan como nuevos botones a la barra de herramientas, lo que permite su consulta de forma rápida y ordenada.

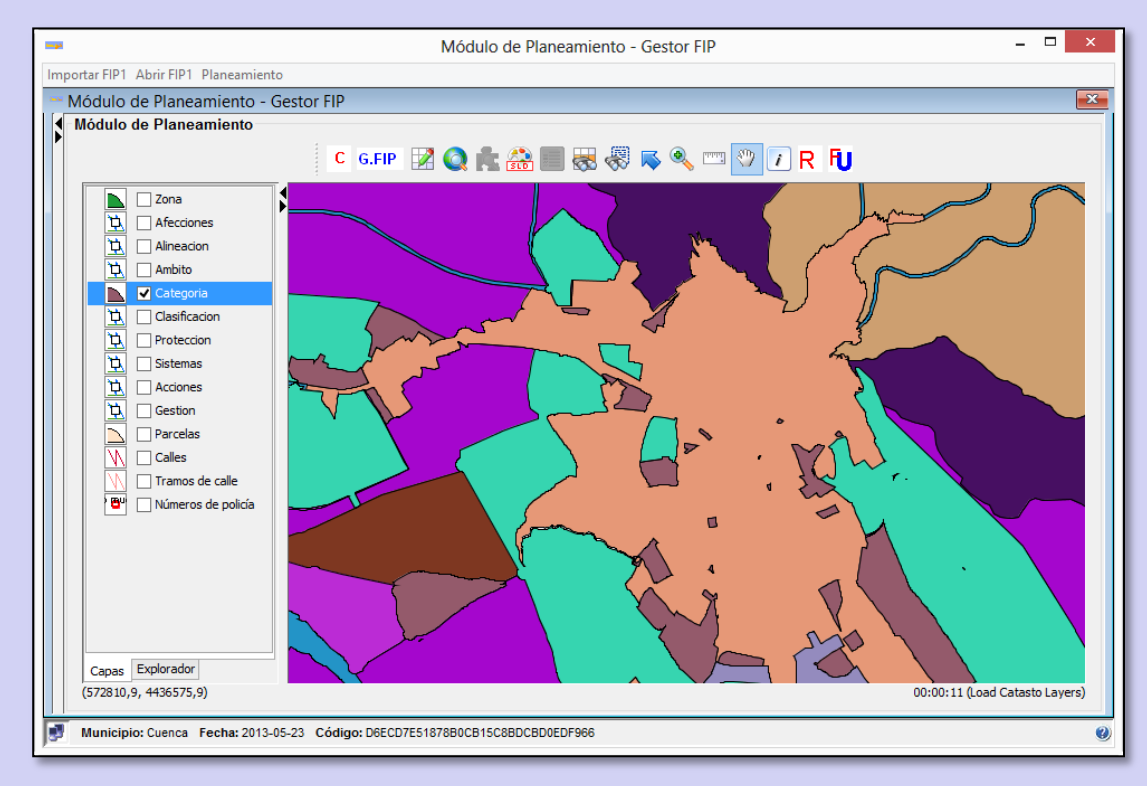

#### HERRAMIENTAS GIS

Incorpora en la parte superior una barra de herramientas con las **funcionalidades GIS de AL LocalGIS**, en la que se integran nuevas funciones, como la activación y desactivación del Gestor FIP, la obtención de la ficha urbanística de UeR o la consulta al registro de planeamiento de UeR.

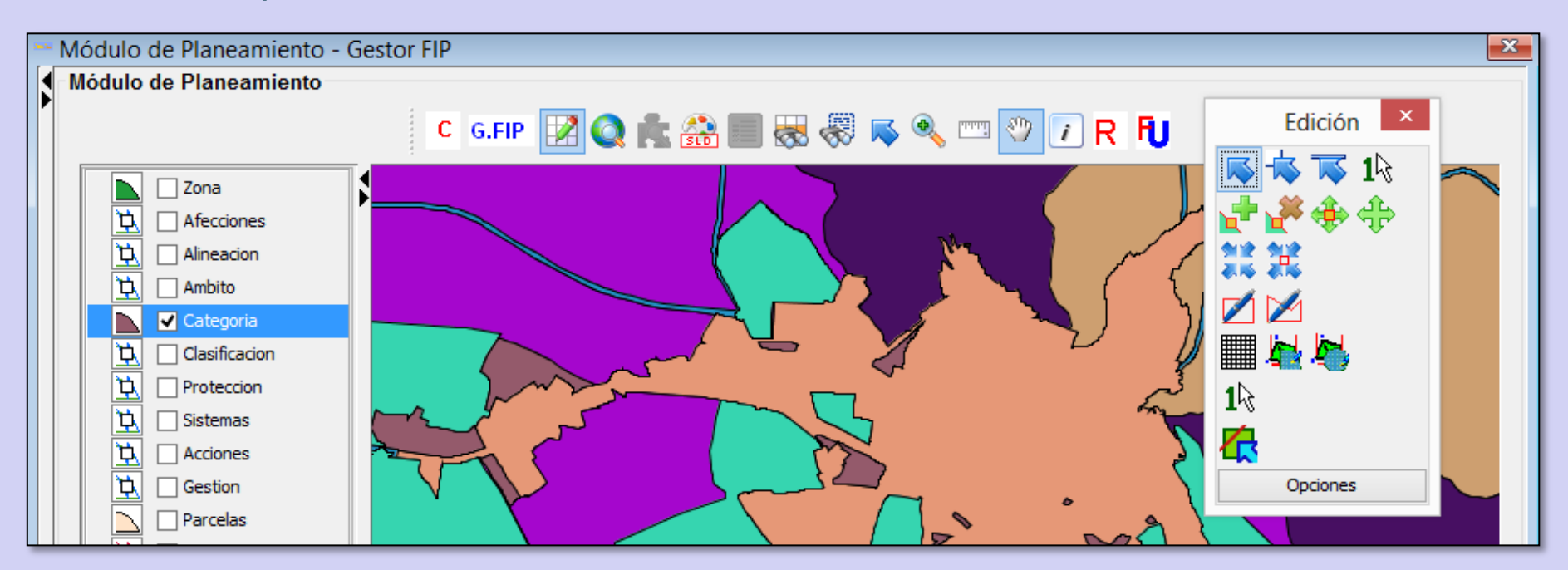

#### GENERACIÓN AUTOMÁTICA DE CAPAS Y PINTADOS

El Módulo de Urbanismo se configura automáticamente conforme a la estructura de capas de Urbanismo en Red. Obteniendo el Grupo de Entidades asignado a cada geometría en el refundido.

- **Ámbito Gestión**
	-
- **Clasificación Sistemas**
- **Categorías Protecciones**
- 
- **Zonas Alineaciones**

Así mismo se generan **estilos de pintado automáticos** disponibles para su carga al abrir el módulo.

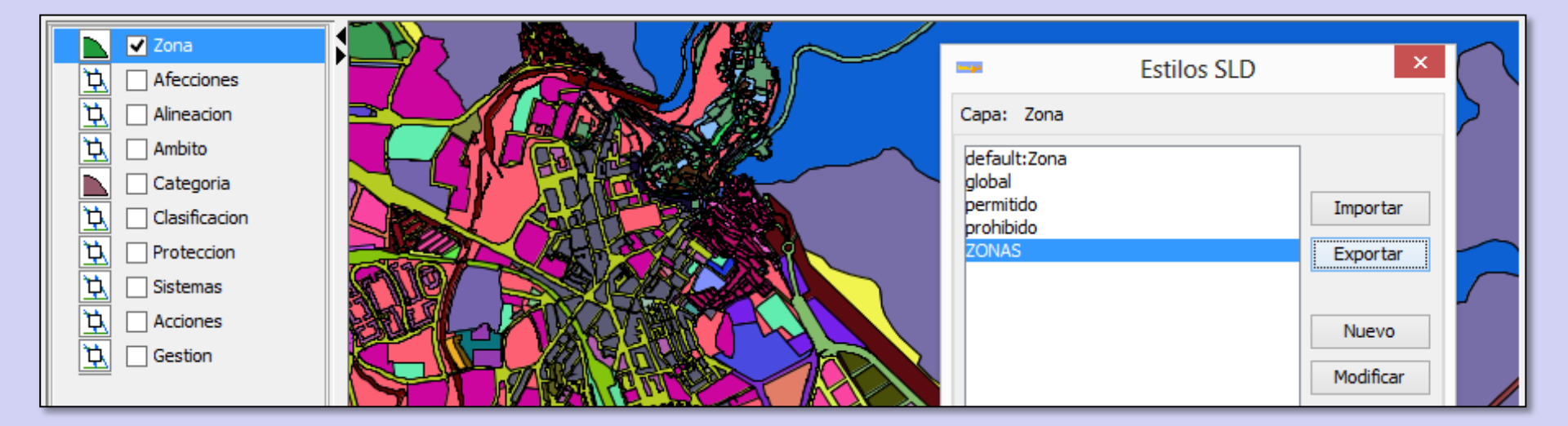

### **Módulo de Planeamiento – Gestor FIP**

#### INTEGRACIÓN DEL GESTOR FIP DE AL LOCALGIS

El Gestor Fip abre dos nuevos árboles de navegación que permiten consultar los datos de las Determinaciones, Entidades y Condiciones Urbanísticas del refundido.

Las Entidades del árbol están vinculadas a las geometrías de la ventana gráfica, para permitir la consulta desde cualquiera de los dos formatos de visualización.

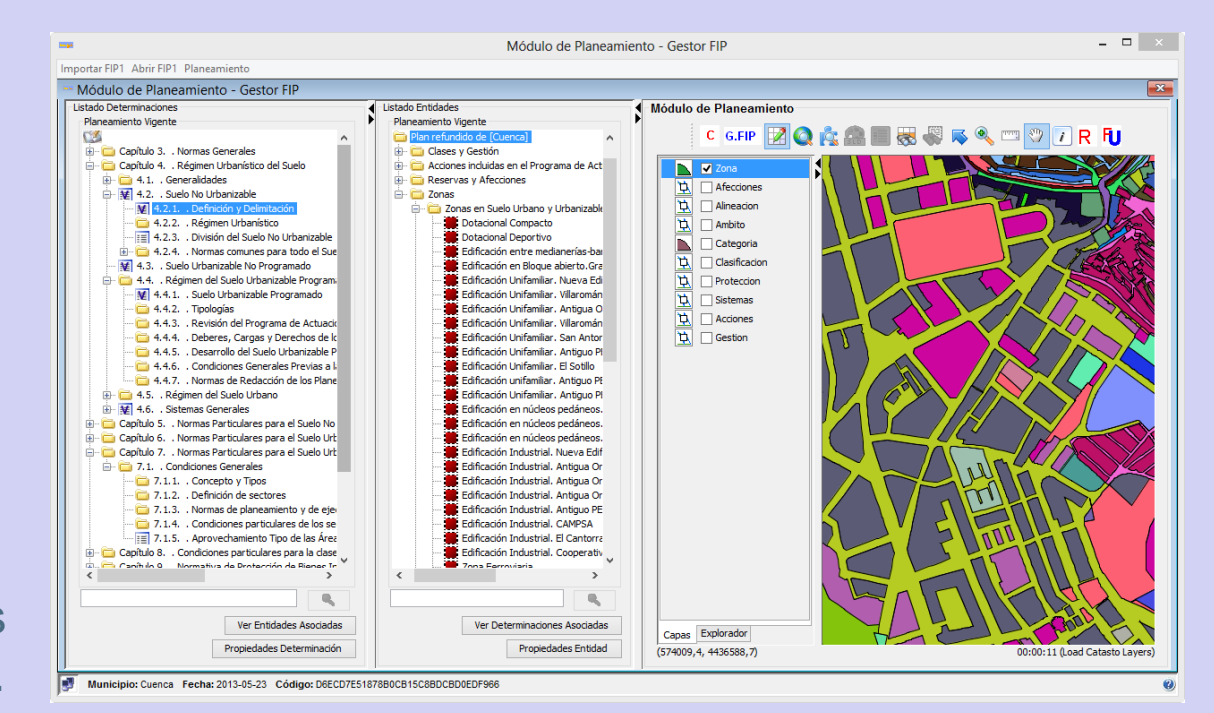

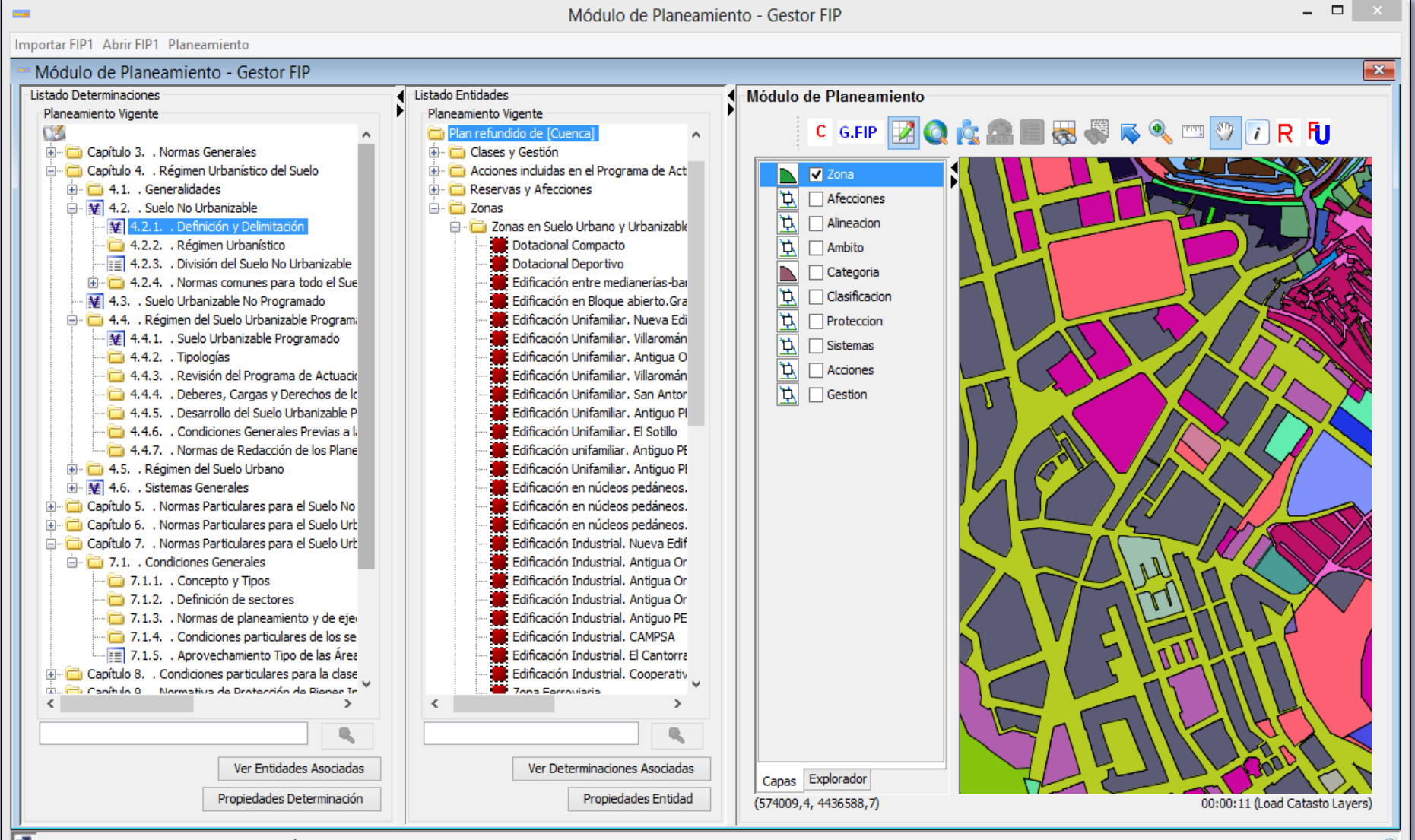

#### BÚSQUEDAS - CONSULTAS DE PROPIEDADES

Se habilitan motores de búsqueda que facilitan la localización de una entidad o determinación determinada. Tras su localización y selección en el árbol correspondiente, el módulo permite visualizar las propiedades asociadas a cada elemento.

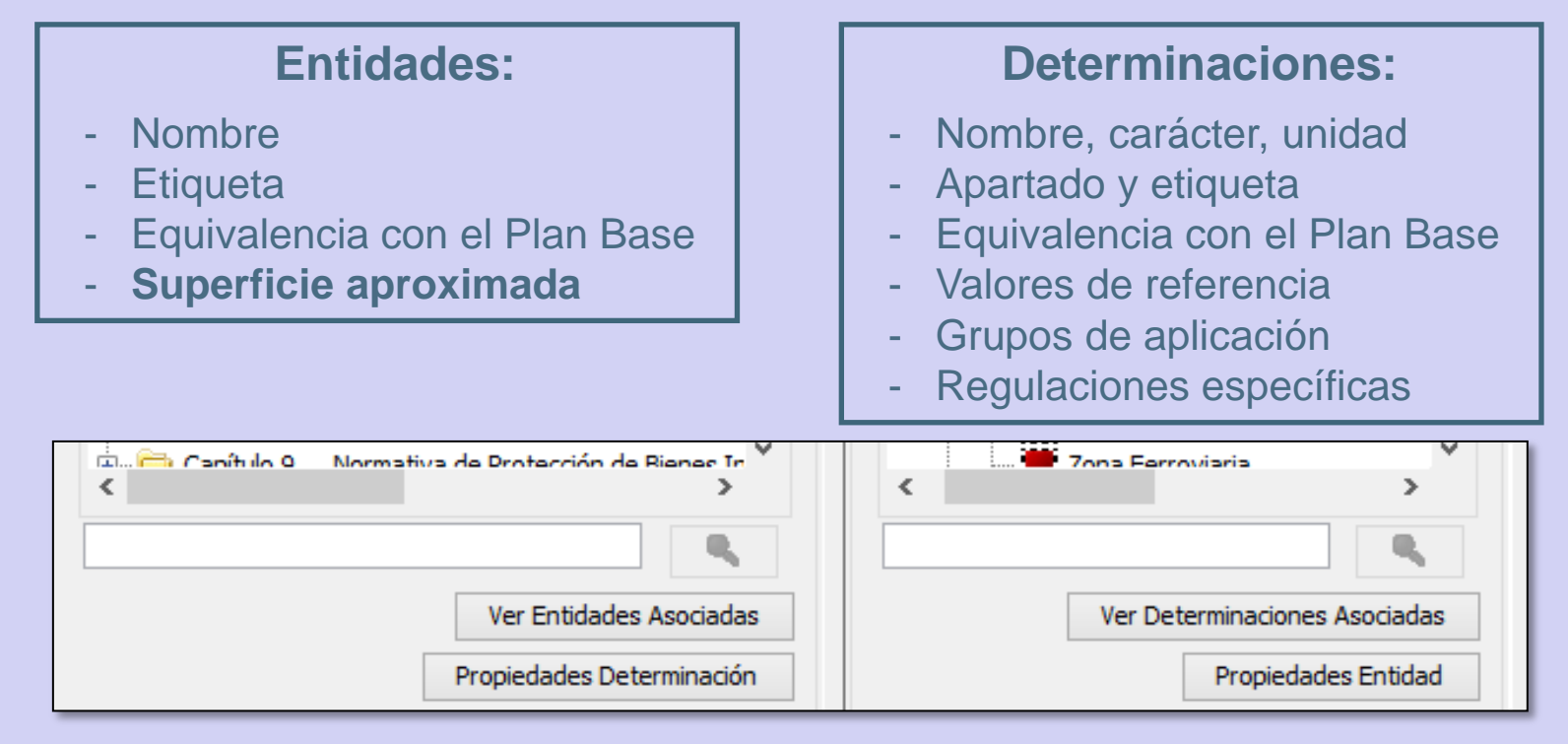

#### CONSULTA DE CONDICIONES URBANÍSTICAS

En esta consulta se abre una ventana emergente en la que el usuario puede navegar a través de los diferentes campos para ver el contenido normativo de las condiciones urbanísticas. Se permiten consultas en dos direcciones, desde una determinación y desde una entidad.

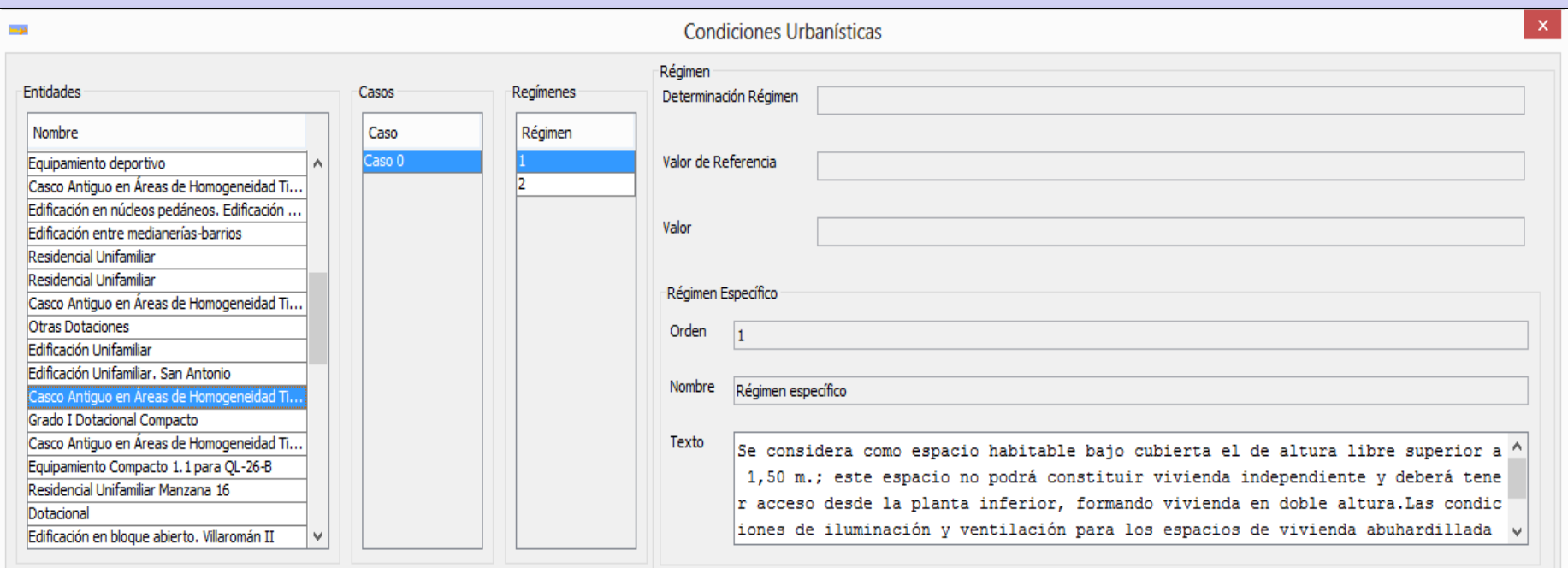

#### OBTENCIÓN DE LA FICHA URBANÍSTICA DE UeR

El módulo visualiza el resultado de la petición al servlet ubicado en: *http://<servidor>:<puerto>/urbanismoenredWS/FichaUrbanistica*

Esta petición devuelve un documento pdf generado por la Consola de Urbanismo en Red, a través de la consulta al refundido de planeamiento.

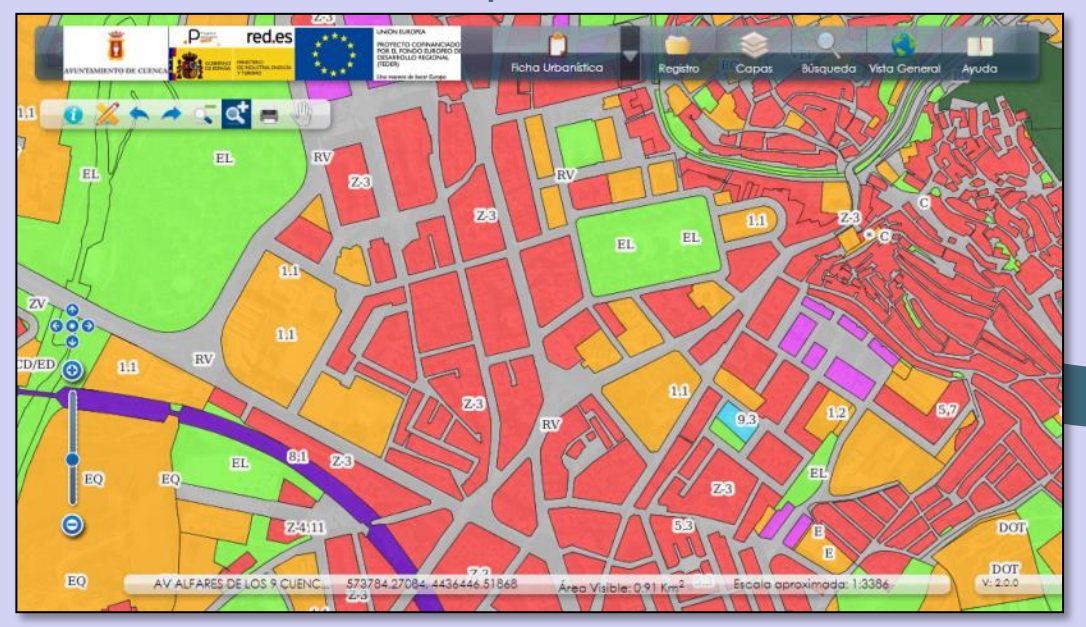

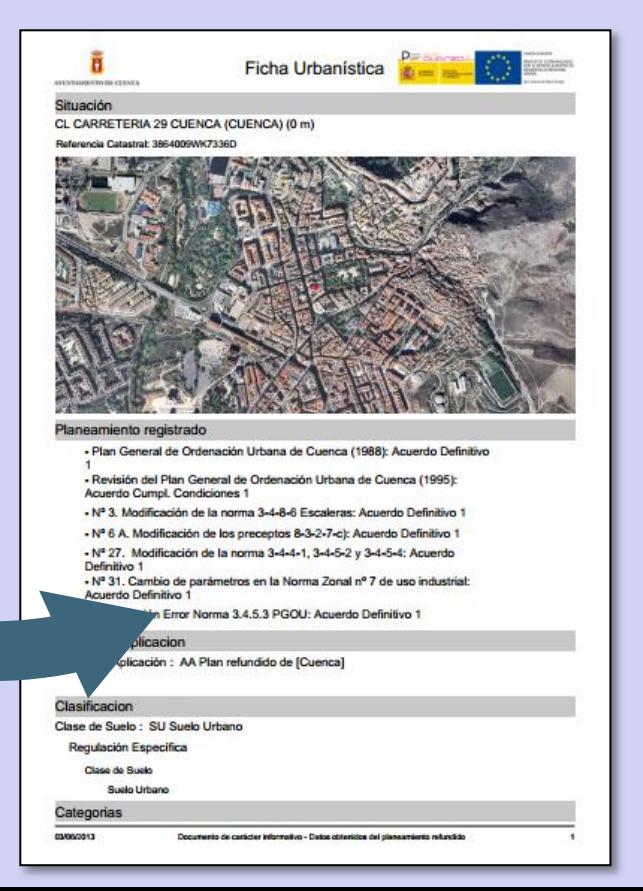

#### VINCULACIONES CON EL MÓDULO DE CATASTRO

Se permitirá realizar **consultas espaciales combinadas** entre los datos de Catastro y los datos urbanísticos del planeamiento vigente, facilitando la obtención de las parcelas catastrales que se encuentran en una u otra **clase de suelo, categoría, ordenanza urbana, sistema general, protección**…

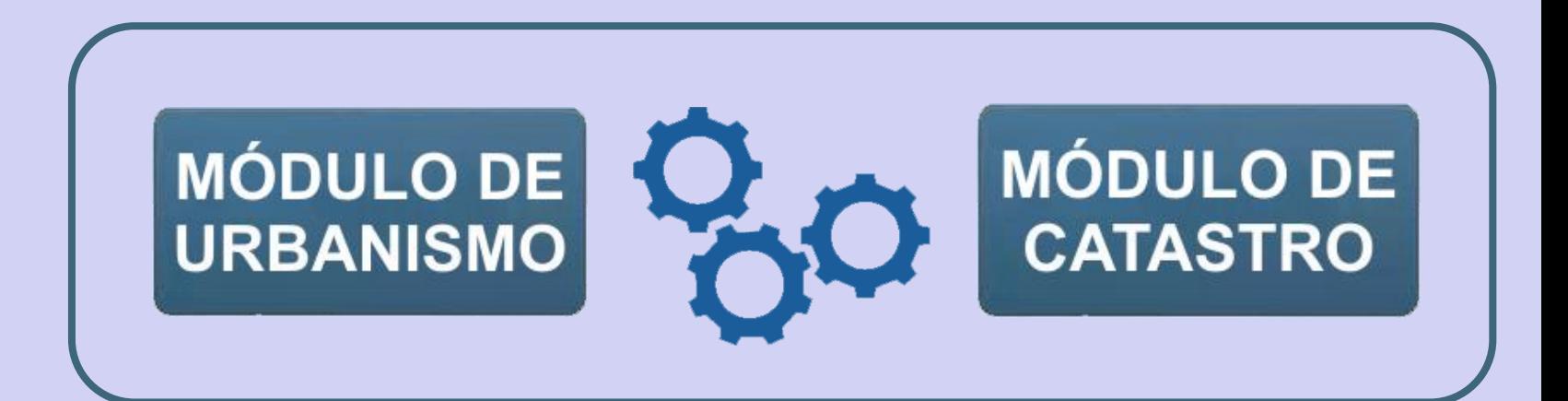

#### **Módulo de Urbanismo en LOCALGIS 3.0 Integración con servicios de Urbanismo en Red**

**1. ANTECEDENTES**

**2. PROYECTO LOURED**

**3. DEMOSTRACIÓN PRÁCTICA**

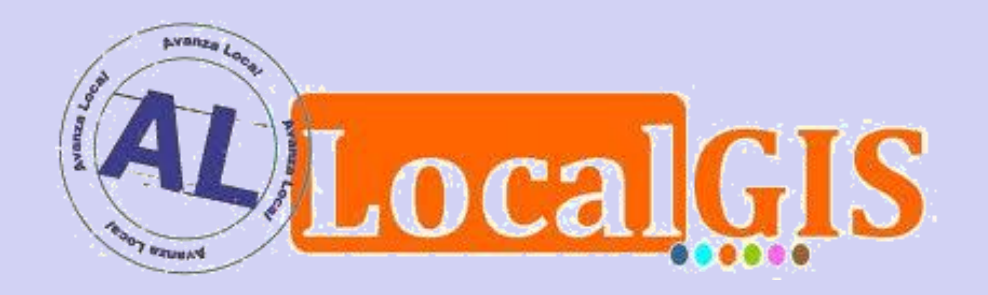

#### **Módulo de Urbanismo en LOCALGIS 3.0 Integración con servicios de Urbanismo en Red**

**1. ANTECEDENTES**

**2. PROYECTO LOURED**

**3. DEMOSTRACIÓN PRÁCTICA**

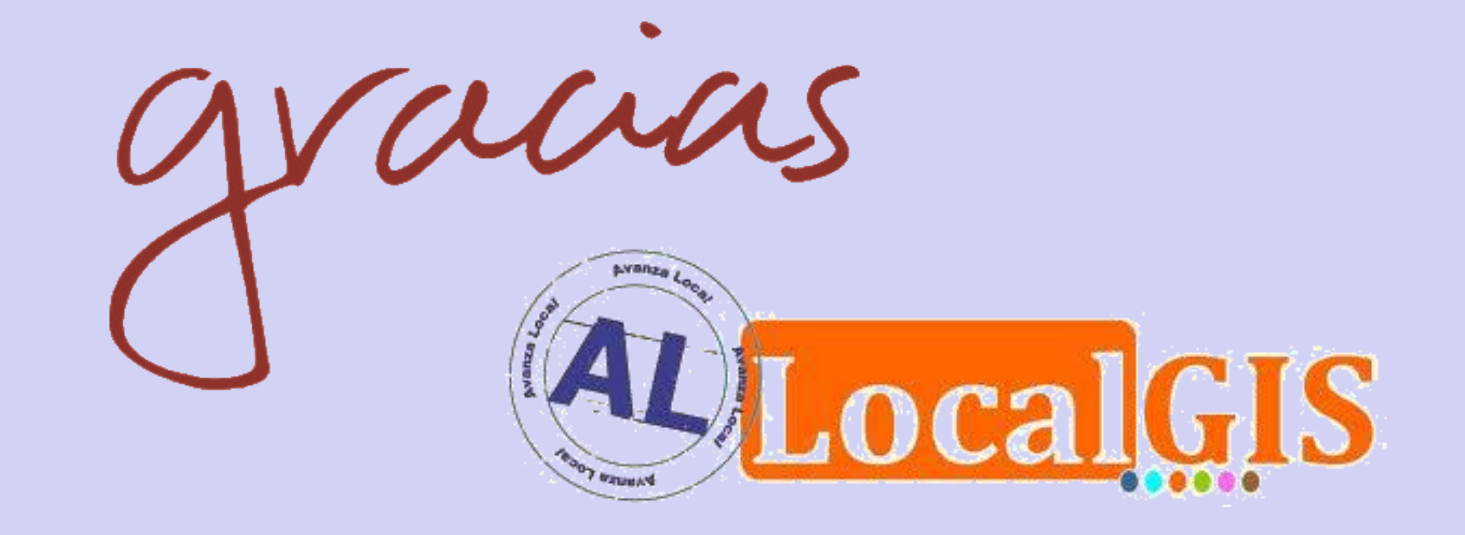